Министерство образования и науки Российской Федерации Федеральное государственное автономное образовательное учреждение высшего образования «Российский государственный профессионально-педагогический университет»

## **РАЗРАБОТКА МЕТОДИКИ ИЗМЕРЕНИЯ ДЕТАЛИ «ОПОРА» НА КООРДИНАТНО-ИЗМЕРИТЕЛЬНОЙ МАШИНЕ**

Выпускная квалификационная работа

по направлению подготовки 44.03.04 Профессиональное обучение (по отраслям) профилю подготовки «Машиностроение и материалообработка» профилизации «Сертификация, метрология и управление качеством в машиностроении»

Идентификационный код: 348

Екатеринбург 2018

Министерство образования и науки Российской Федерации Федеральное государственное автономное образовательное учреждение высшего образования «Российский государственный профессионально-педагогический университет» Институт инженерно-педагогического образования Кафедра технологии машиностроения, сертификации и методики профессионального обучения

> К ЗАЩИТЕ ДОПУСКАЮ: Заведующий кафедрой ТМС \_\_\_\_\_\_\_\_\_\_\_Н.В. Бородина «\_\_\_»\_\_\_\_\_\_\_\_\_\_\_\_\_2018г.

## **РАЗРАБОТКА МЕТОДИКИ ИЗМЕРЕНИЯ ДЕТАЛИ «ОПОРА» НА КООРДИНАТНО-ИЗМЕРИТЕЛЬНОЙ МАШИНЕ**

Выпускная квалификационная работа

по направлению подготовки 44.03.04 Профессиональное обучение (по отраслям) профилю подготовки «Машиностроение и материалообработка» профилизации «Сертификация, метрология и управление качеством в машиностроении»

Исполнитель: студент группы КМ-402 И.В. Кучугуров

Руководитель: доцент, канд. пед. наук, доцент кафедры ТМС Т.Б. Соколова

Нормоконтролер: доцент, канд. пед. наук, доцент кафедры ТМС и при подразника и технических действия А.С. Кривоногова

Екатеринбург 2018

#### **АННОТАЦИЯ**

Выпускная квалификационная работа выполнена на 62 страницах, содержит 9 таблиц, 17 рисунков, 30 источников литературы, а также 4 приложения на 8 страницах.

Ключевые слова: ИЗМЕРЕНИЯ, МЕТОДИКА ИЗМЕРЕНИЙ, КООРДИНАТНО-ИЗМЕРИТЕЛЬНАЯ МАШИНА, КОНТРОЛЬ КАЧЕСТВА

Кучугуров И.В. Разработка методики измерения детали «Опора» при помощи машины координатно-измерительной ROMER Absolute Arm 7520 / И.В. Кучугуров; Рос. гос. проф.-пед. ун-т; Институт инж.-пед. образования, каф. технологии машиностроения, сертификации и методики профессионального обучения. – Екатеринбург, 2018. – 70 с.

Цель выпускной квалификационной работы: разработка методики измерения детали «Опора» при помощи машины координатно-измерительной ROMER Аbsolute Аrm 7520.

В выпускной квалификационной работе произведена разработана CAD модель детали «Опора», методика измерения детали «Опора» при помощи машины координатно-измерительной ROMERO ABSOLUT ARM 7520.

На основе профессионального стандарта «Специалист по техническому контролю качества продукции» разработаны методические материалы для повышения квалификации работников ОТК для работы на машинах координатно-измерительных ROMER Аbsolute Аrm.

Работа выполнена на базе предприятия АО «Уралтрансмаш».

# **СОДЕРЖАНИЕ**

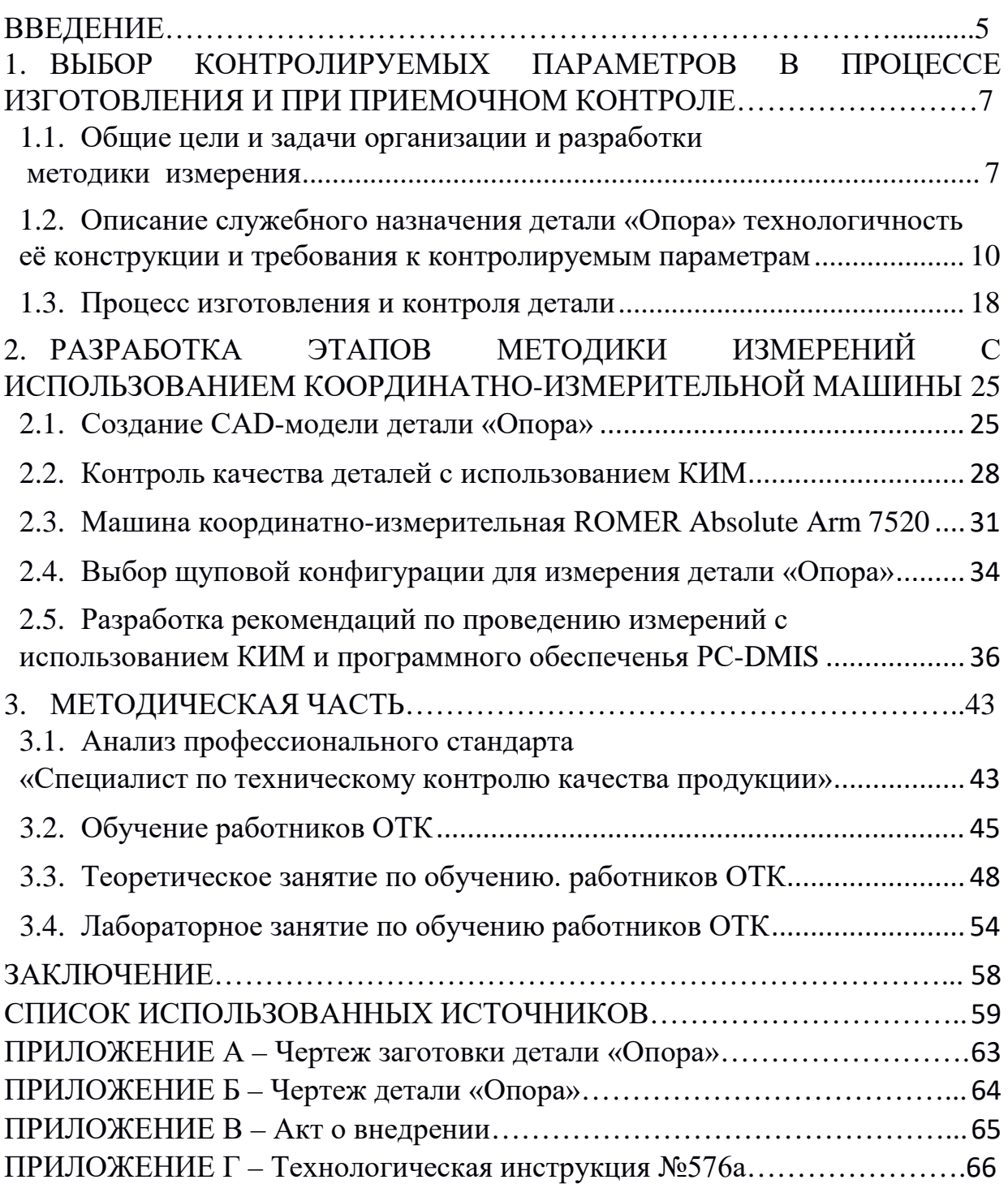

#### **ВВЕДЕНИЕ**

В условиях рыночной экономики АО «Уралтрансмаш» стремится повысить конкурента способность своей продукция, проводя обновление не только станочного парка, но и приобретая все более точное и совершенное измерительное оборудование.

Качество продукции является одним из ключевых факторов для потребителя продукции, а, чтобы обеспечить высокий уровень качества АО «Уралтрансмаш» совершенствует контроль выпускаемой продукции, например, используя такие современные средства измерения как машины координатноизмерительной ROMER Absolut Arm различных модификаций от полутораметровых в диаметре в младших моделях, до четырех с половиной метров в старших.

Объект: контроль качества в процессе изготовления детали «Опора».

Предмет: разработка методики измерения детали «Опора» при помощи машины координатно-измерительной ROMER Аbsolute Аrm 7520 с целью увеличения точностей измерений.

Целью выпускной квалификационной работы: разработка методики измерения детали «Опора» при помощи машины координатно-измерительной ROMER Аbsolute Аrm 7520.

Задачи выпускной квалификационной работы:

− проанализировать источники для выполнения выпускной квалификационной работы;

− проанализировать чертеж детали, выявить требования к контролируемым параметрам детали «Опора»;

− создать CAD модель детали и разработать методику её измерения;

− разработать методические материалы для проведения занятий по программе обучению работников ОТК.

## **ОБОЗНАЧЕНИЯ И СОКРАЩЕНИЯ**

- ВКР выпускная квалификационная работа;
- ГОСТ межгосударственный стандарт;
- ГОСТ Р национальный стандарт;
- КД конструкторская документация;
- КИМ координатно-измерительная машина;
- МИ рекомендации;
- МВИ методики выполнения измерений;
- ОТК отдел технического контроля;
- РИ режущий инструмент;
- ТК технический контроль;
- ТП технический процесс;
- СAD система автоматизированного проектирования.

## <span id="page-6-0"></span>**1. ВЫБОР КОНТРОЛИРУЕМЫХ ПАРАМЕТРОВ В ПРОЦЕССЕ ИЗГОТОВЛЕНИЯ И ПРИ ПРИЕМОЧНОМ КОНТРОЛЕ**

## <span id="page-6-1"></span>**1.1. Общие цели и задачи организации и разработки методики измерения**

Методика измерений – совокупность конкретно описанных операций, выполнение которых обеспечивает получение результатов измерений с установленными показателями точности [1].

В соответствии с Федеральным законом № 102 «Об обеспечении единства измерений» п. 5.1 измерения, относящиеся к сфере государственного регулирования обеспечения единства измерений, должны проводиться по методикам, аттестованным в установленном порядке. Исключением являются методы (методики) измерений, предназначенные для выполнения прямых измерений, с применением средств измерений утвержденного типа, прошедших поверку. Результаты измерений должны быть выражены в единицах величин, допущенных к применению в Российской Федерации.

Методики выполнения измерений (МВИ) были включены в государственную систему обеспечения единства измерений в начале 70-х годов. В это время стало ясно, что единство измерений не может быть достигнуто только путем обеспечения должного метрологического уровня средств измерений.

Во многих случаях погрешность измерений зависела от процедуры измерений. Поэтому работы по созданию и аттестации МВИ стали включаться в государственные и отраслевые программы метрологического обеспечения. Было разработано большое количество документов, регламентирующих выполнение измерений.

Методика выполнения измерений согласно ГОСТ 8.010-2013 – это установленная логическая последовательность операций и правил при изме-

рении, выполнение которых обеспечивает получение результатов измерений в соответствии с принятым методом измерений [14]. Из определения следует, что под МВИ понимают технологический процесс измерения, поэтому не следует смешивать МВИ и документ на МВИ.

Не все МВИ могут быть описаны или регламентированы документом на МВИ. Например, такие простейшие измерения, как измерения давления с помощью показывающих манометров, электрических величин щитовыми приборами, линейно-угловые измерения, измерения массы и многих других величин с помощью простых средств измерений, не требуют документированных МВИ. Необходимость документации МВИ устанавливает разработчик конструкторской, технологической или проектной документации. Или же разработку документа на МВИ может потребовать заказчик [24].

Федеральным законом  $N_2$  102 «Об обеспечении единства измерений» п. 5.1, который позволяет разрабатывать методики измерений с применением средств измерений утвержденного типа, прошедших поверку. Стоит отметить, что в рамках выпускной квалификационной работы разрабатывается методика измерений, понимаемая как совокупность приемов для определения значений контролируемых параметров, основание для этого является. Создаваемая методика применяется вне сферы законодательной метрологии и не подлежит аттестации, т.к. искомое значение величины получают непосредственно от средства измерений.

В целом любые измерения будь то МВИ или разрабатываемая методика основываются на принципе получения данных на прямом и косвенном методе измерения.

- прямой метод измерений - измерение, при котором искомое значение величины находят непосредственно из опытных данных. Прямые измерения не требуют методики проведения измерений и проводятся по эксплуатационной документации на применяемое средство измерений;

− косвенный метод измерений – измерение, результат которого определяют на основании прямых измерений величин, связанных с измеряемой величиной известной зависимостью. Косвенные измерения применяются в случаях, когда невозможно выполнить прямые измерения, например, при определении объема цилиндра, путем умножения радиуса на высоту.

Так же методы измерений делятся по условиям измерений на контактный и бесконтактный метод.

− Контактный метод измерений – чувствительный элемент прибора контактирует с объектом измерения.

− Бесконтактный метод измерений – основан на том, что чувствительный элемент прибора не контактирует с объектом измерения.

По способу сравнения измеримой величины с единицей измерения разделяют следующие методы:

− непосредственной оценки – метод, при котором значение величины определяют непосредственно по отсчетному устройству средства измерения;

− метод сравнения с мерой – метод, при котором измеряемую величину сравнивают с величиной, воспроизводимой мерой.

МВИ в зависимости от сложности и области применения излагают:

− отдельным документом (нормативным правовым документом, документом в области стандартизации, инструкции и т.п.);

− в разделе или части документа (разделе документа в области стандартизации, технических условий, конструкторского или технологического документа и т.п.).

Разрабатываемая методика согласна классификации ЕСТД будет включена в технологическую инструкция на деталь «Опора».

### <span id="page-9-0"></span>**1.2. Описание служебного назначения детали «Опора» технологичность её конструкции и требования к контролируемым параметрам**

*Общие сведения о предприятии и выпускаемой продукции*

АО «Уралтрансмаш» – Уральский завод транспортного машиностроения.

АО «Уралтрансмаш» – предприятие военно-промышленного комплекса, что подтверждает выпускаемая продукция.

В 1817 по распоряжению главной конторы Екатеринбургских заводов выстроили Мельковскую золотопромывальную фабрика. Однако, запасы золотосодержащих песков исчерпали себя через двенадцать лет после открытия фабрики. Из-за отсутствия сырья предприятие пришло в упадок и закрылось.

В 1840-х годах П.Э. Тетом, на месте бывшей фабрики была построена оборудованная по последнему слову техники Мельковская мануфактура, стартовало производство паровых машин и котлов, которые поставлялись практически на все предприятия Российской Империи.

После революции 1917 года и последующей национализации предприятие сохранило машиностроительный профиль, в 1928 году получило название «Металлист» и продолжило свое развитие. В 1936 году начался выпуск скважинных насосов, буровых станков, нефтяных качалок и другой продукции для добычи углеводородов, и других полезных ископаемых.

С началом Великой Отечественной войны началась переориентация предприятия на военное производство. Зимой 1941 года в заводские цеха стали заезжать эвакуированные предприятия из Москвы, Сталинграда и Подольска После окончания монтажа оборудования к апрелю 1942 года, стартовало производство танков Т-60, а к октябрю того же года начался выпуск танка Т-70 с улучшенными характеристиками. С августа 1942 до октября 1943 завод изготавливал узлы и детали для самоходок СУ-5, СУ-100, танка Т-34.

В октябре 1942 года была создана специальная конструкторская группа положившая начало Центральному Конструкторскому Бюро (ЦКБ) «Трансмаш» ФГУП «Уралтрансмаш», ставшему в СССР и России головным КБ по созданию самоходной артиллеристской установки.

После реконструкции 60-х годов было освоено изготовление полного цикла сложной военной техники. Разработаны и пущены в серийное производство самоходные артиллерийские установки – «Акация», «Гиацинт», «Тюльпан», а в конце 80-х – 152-мм самоходная гаубица 2С19 «Мста-С», превосходящая все зарубежные аналоги и ставшая основой боевой единицей Сухопутных войск.

Сегодня АО «Уралтрансмаш» единственный в России производитель самоходных артиллерийских установок.

С начала 90-х АО «Уралтрансмаш» начал разработку и производство трамваев. В 1999 году на маршрут выпущена первая модель трамвая – 71- 402. В процессе модернизации выпущены следующие модели трамваев: 71- 403, 71-405, 71-405-11, 71-407, 71-409, 71-412, 71-414 [13].

Предприятие более 10 лет производит трамваи (рисунок 3), которые оценили не только жители многих городов России, но и работники трамвайных депо. Трамвай, сконструированный в АО «Уралтрансмаш», по своим техническим характеристикам − один из самых современных в стране. Одно из ключевых преимуществ – это используемый преобразователь, который позволяет возвращать электроэнергию в сеть, что экономит до 40 процентов потребляемой электроэнергии.

Сегодня на предприятии осуществляется масштабная модернизация цехов, что позволит увеличить не только количество продукции, но и столько актуальное качество.

Технический потенциал предприятия объединяет литейное, кузнечное, термическое, сварочное, механообрабатывающее, инструментальное производства и позволяет выполнять широчайший спектр технологических операций.

Помимо военной продукции АО «Уралтрансмаш» производит станкикачалки (рисунок 4) для добычи нефти, лебедки для пассажирских и грузовых лифтов, низкопольные трамваи [2].

Научные, конструкторские и технологические разработки, накопленные в процессе выпуска изделий военного назначения, успешно используются при освоении и изготовлении гражданской продукции [3].

На АО «Уралтрансмаш» используются новейшие виды обработки металлов: электронно-лучевая сварка, лазерная резка, литье по выплавляемым моделям, газотермическое напыление, литье под давлением, организовано производство деталей из пластмасс и порошков, созданы участки станков с ЧПУ, роботизированные линии.

В металлообрабатывающем цеху производят множество различных деталей и одной из них является «Опора» (рисунок 1).

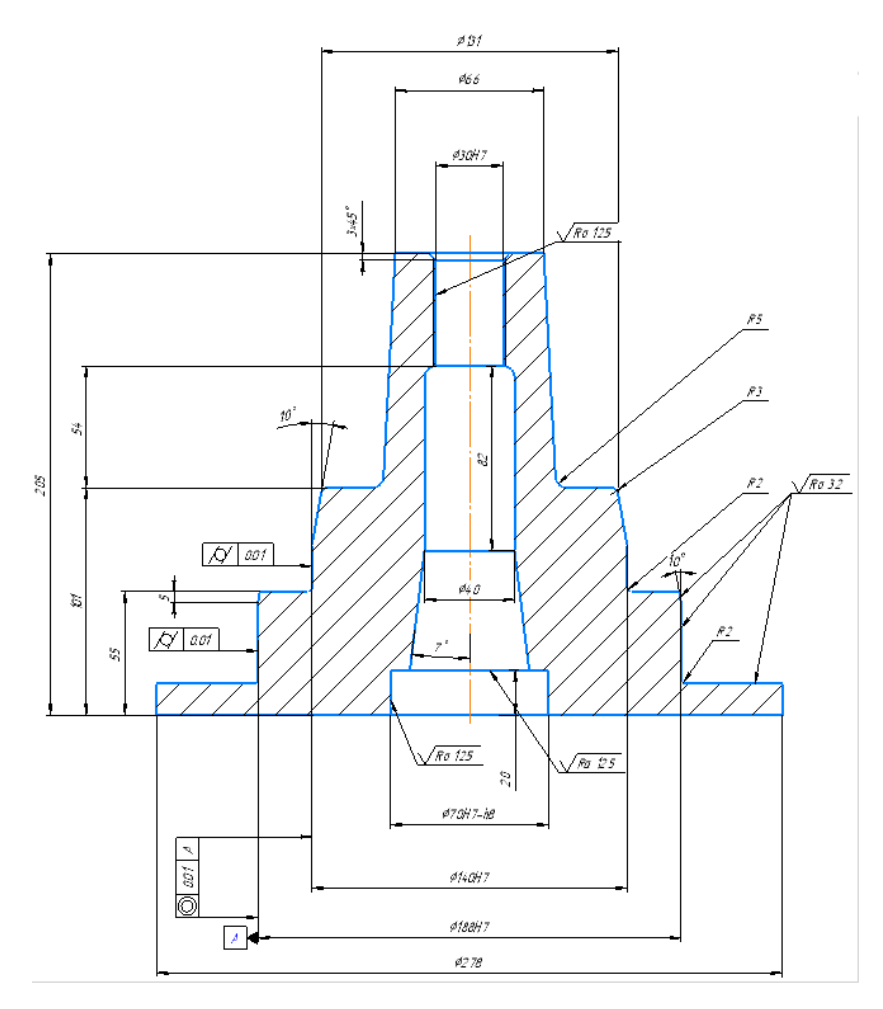

Рисунок 1 – Чертеж детали «Опора»

Деталь «Опора» относится к деталям общего машиностроения, это значит, что подобные детали встречаются во многих других машинах и имеет сходства между собой. Особенностью детали «Опора» является то, что она испытывает значительные нагрузки при работе, имеет повышенную точность, а также посадку для подшипника.

Габаритные размеры детали: диаметр 278 мм, высота 205 мм.

Вес детали равен 21,6 кг, следовательно, перемещение детали возможно только с использованием подъемных механизмов [4].

Марка материал: сталь 25Л ГОСТ 977-88, химический состав стали приведен на рисунке 2.

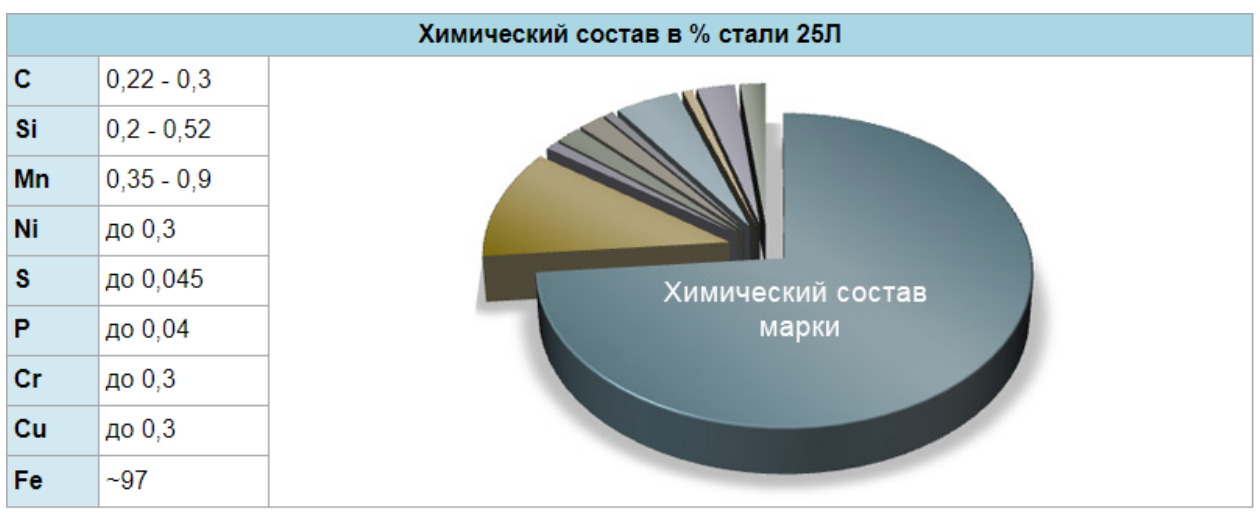

Рисунок 2 – Химический состав стали 25Л

Классификация материала: сталь для отливок нелегированная.

Применение материала: шкивы, траверсы, поршни, плиты настильные, рамы и другие детали, работающие при температуре от -40 до 450 °С под давлением [15].

Рабочими поверхностями называются поверхности, которые определяют назначение детали. Рабочие поверхности выполняются с высокими показателями по шероховатости и с повышенной точностью. У данной детали, ответственными поверхностями являются отверстие 30H7, цилиндры диаметром 140Н7 и 188Н7, отверстие диаметром 70H7-h8 и глубинной 20 мм.

Анализ на технологичность производится по ГОСТ 14.201-83, рассматриваем следующие параметры:

- − материалоёмкость изделия;
- − технологическая себестоимость;
- − трудоёмкость изготовления.

Заготовка для детали изготавливается путем холодной штамповки это позволяет максимально приблизить размеры заготовки и готовой детали, и сэкономить материал (рисунок 3).

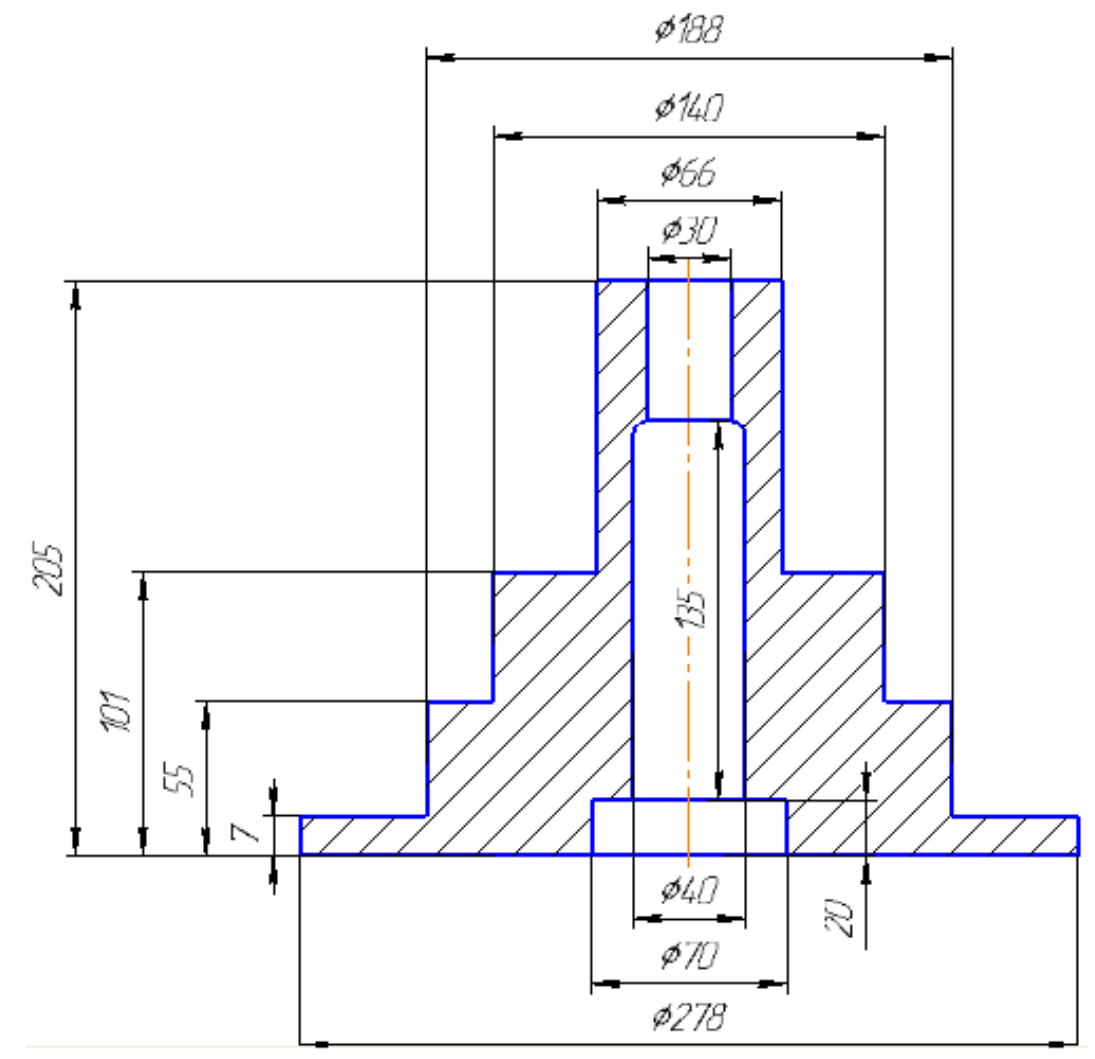

Рисунок 3 – Чертеж заготовки

Чтобы выяснить массу заготовки находим ее объем:  $0,785(70^{\text{ }2}{\times}20+40^{\text{ }2}{\times}135+30^{\text{ }2}{\times}50)^{\text{ =}}281\text{ }815 \text{ mm}^{\text{ }3}$  $0,785(278\ ^2\times7+188\ ^2\times48+140\ ^2\times46+66\ ^2\times104)=2\ 819\ 817$  mm  $^3$   $V_A = 2819817 - 281815 = 267002$ мм<sup>3</sup>

 $P=21.6/0.00267 = 8089$  кг/м<sup>3</sup>

Находим массу заготовки с учетом припусков:

$$
0,785(662×20 + 402×135 + 282×52) = 269 952 \text{ nm}3
$$
  

$$
0,785(2782×9 + 1922×49 + 1412×44 + 662×105) = 3 009 718 \text{ nm}3
$$
  

$$
V_3 = 3 009 718 - 269 952 = 2 939 766 \text{ nm}3
$$
  

$$
m_3 = 8000 \times 0.00294 = 23.52 \text{ nT}
$$

Процентное соотношения готового изделия к заготовке составляет 21.6/22.64 =91,8% что является технологически допустимой.

Технологическая себестоимость заготовки – это стоимость литья в отливки, изготовленные из химикотверджеющих смесей, стоимость одного килограмма литья при таком методе равна 150 рублям.

*Расчет стоимости заготовки:*

23.52 кг $\times$ 150р/кг =3528 руб.

После расчётов себестоимости заготовки делаем вывод, что процесс изготовления является оптимальным.

*Трудоёмкость изготовления:*

Трудозатраты, без учёта переналадки

 $T_{\text{HIT}} = T_{\text{O}} + T_{\text{B}}$ 

где  $T_{\text{IUT}}$  – штучное время;

 $T<sub>o</sub>$  – основное время;

 $T_B$  – вспомогательное время.

Для крупносерийного производства принимаем  $T_B = 0.5T_0$ .

*Рассчитаем массу стружки:*

 $m_{\text{CTP}} = m_{\text{3ar}} - m_{\text{ner}}$ 

 $m_{\text{crn}} = 23{,}52{\text{-}}21{,}6{\text{=}1}$ ,92 кг.

*Рассчитаем объем стружки:*

 $V_{\text{CTруKKM}} = \frac{m_{\text{CTруKKM}}}{\rho} \ \left(\frac{\text{KT}}{\text{KT/M}^3}\right), \left(\frac{\text{F}}{\text{F/cm}^3}\right).$ 

Сделаем перевод килограмм в граммы: 1,92 кг = 1920 г.

 $V_{\text{crp}} = 1920/8 = 240 \text{ cm}^3$ .

*Расчёт трудозатрат:*

Трудозатраты, без учёта переналадки:

 $T_{\text{III}}=T_0+T_B$ .

В крупносерийном производстве принимаем Тв = 0,5 То.

Рассчитаем основное время:

 $\text{To} = \frac{V_{\text{CTруKKM}}}{V_{\text{CTMUNM-NU}}}$ струж.в мин ,

 $V_{\text{CTDVK.B-MHH}} -$  объем стружки, снимаемый в минуту;

$$
V_{\text{CTDYK.B~MH}} = \frac{t \times S \times V_{\text{peзания}}}{1000} \Big[ \frac{\text{m}^3}{\text{mH}} \Big] = t \times S \times V_{\text{peзания}} \times 1000 \Big[ \frac{\text{mm}^3}{\text{mH}} \Big];
$$

где,  $t - r$ лубина резания, мм;

S – подача, мм/об;

 $V_{\text{peзания}} -$  скорость резания.

В крупносерийном производстве средняя величина скорости резания составляет 250 м/мин., величина подачи 0,1 мм/об, глубина резания 0,5 мм.

 $V_{\text{CTDYK.B~MH}} = t \times S \times V_{\text{peзания}} = 0.5 \times 0.1 \times 250 \times 1000 = 12500 \text{ mm}^3/$ 

мин. ;

 $V_{\text{CTDVKKW}} = 240 \text{ cm}^3 = 240000 \text{ mm}^3$ ;

То=Vстр/Vстр мин =240000/12500=19,2 мин;

 $T_B= 0.5T_O = 0.5 \times 19,2=9,6$  мин;

Tшт = To + Tв = 19,2+9,6 = 28,8 мин.

С точки зрения механической обработки, деталь не вызывает трудностей. Деталь технологична с точки зрения изготовления. Конструкция детали обеспечивает легкий доступ к обрабатываемым поверхностям выбранными режущими инструментами. С точки зрения технологичности конструкции при техническом контроле деталь не сложной формы [27].

При разработке технологического процесса огромное значение имеет назначение технологических баз. От правильности выбора технологических баз зависят производительность обработки, точность выполнения размеров, конструкция приспособлений, конструкция режущих и измерительных инструментов [8].

Согласно ГОСТ 21495 –76 под базированием следует понимать придание заготовке или сборочной единице требуемого положения относительно выбранной системы координат [6]. Исходя из этого технологические базы могут основываются на:

− сборочных чертежах изделия;

- − чертеже детали;
- − объеме выпуска продукции;
- − наличии и состоянии технологического оборудования;
- − оснащенности приспособлениями;
- − оснащенности режущим инструментом;
- − оснащенности измерительным инструментом;

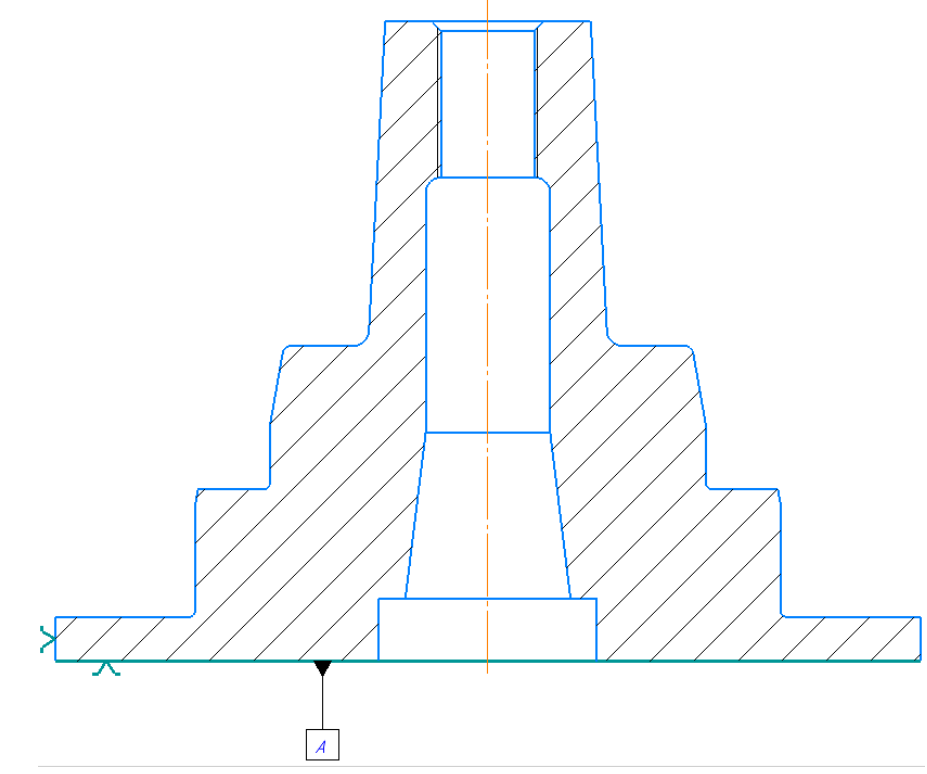

Рисунок 4 – Установочные базы при контроле наружных параметров

Измерительной базой для контроля наружных параметров детали «Опора» служит поверхность А, которая лишаешь сразу трех степеней свободы – одного перемещения и двух вращений (рисунок 4).

Поверхность Б является базой для контроля внутренних параметров детали, и лишает деталь двух степеней свободы – двух перемещений (рисунок 5) [7].

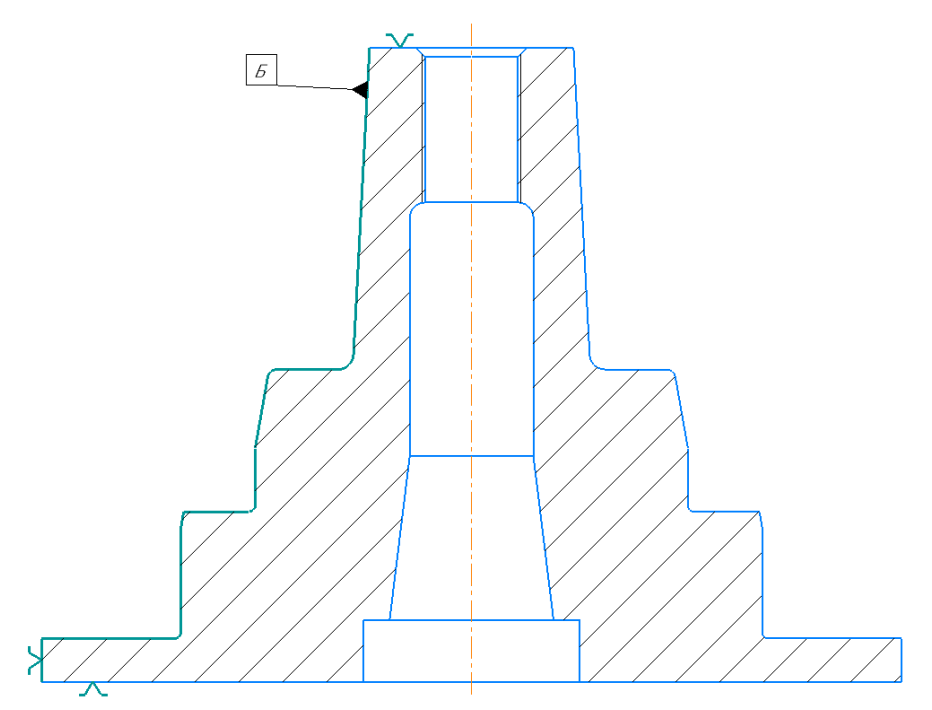

Рисунок 5 – Установочные базы при контроле внутренних параметров

Выбранные базы для контроля внутренних и наружных элементов позволяют получить максимально удобный доступ к этим элементам.

### <span id="page-17-0"></span>**1.3. Процесс изготовления и контроля детали**

Деталь «Опора» является технологичной в изготовлении, после заготовительной операции – отливки в холодно твердеющую смесь, вся обработка происходит на станке с ЧПУ HEADMAN HCL 300 (рисунок 6). Высокоточный токарный станок с HEADMAN 300 HCL предназначен для высокоточной обработки деталей с точностью позиционирования 0,015 мм и повторяемостью 0,006 мм.

Сочетание высокой жесткости цельнолитой горизонтальной конструкции станины, специально разработанного мощного и точного шпинделя 11 кВт и высокоточных линейных направляющих, позволяют успешно сочетать силовое резание с чистовой обработкой деталей в закалённом состоянии с твердостью до 58 HRC, при этом обеспечивая точность по 7-8-му квалитету и шероховатость по 8-9 классам [16].

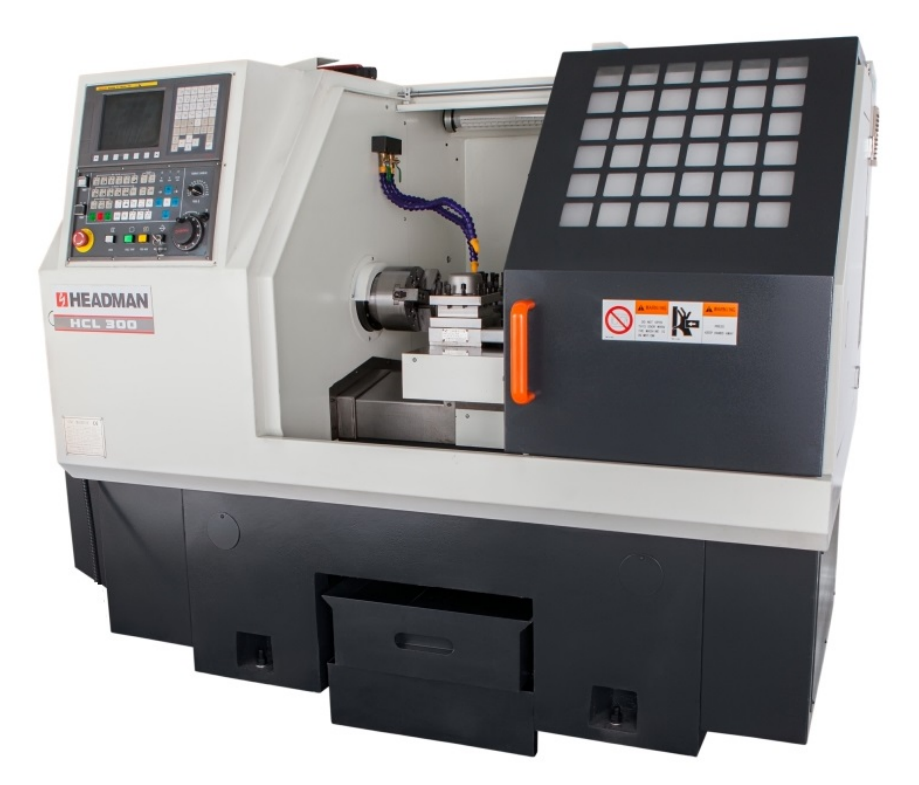

Рисунок 6 – Станок с ЧПУ HEADMAN HCL 300

Процесс изготовления детали «Опора».

*005 Термическая.*

Термическая обработка детали происходит в электропечи ПВП-3000/12,5М. Последовательность действий при выполнении операции:

− уложить детали на поддон и загрузить в печь;

− произвести отжиг деталей. Нагреть детали до t= 870-890 ˚С (выше точки А $\text{c}^3\text{(A}_{\text{cm}})\text{)} = 840\text{ }^\circ\text{C}$  на 30-50  $^\circ\text{C}$ ;

− выгрузить деталь из печи, охладить в песке.

*010 Токарная ЧПУ-1.*

Токарная обработка выполняется на станке с ЧПУ HEADMAN HCL 300. Последовательность действий при выполнении операции:

− закрепить заготовку в 3-х кулачковый патрон, базировать согласно рисунку 7;

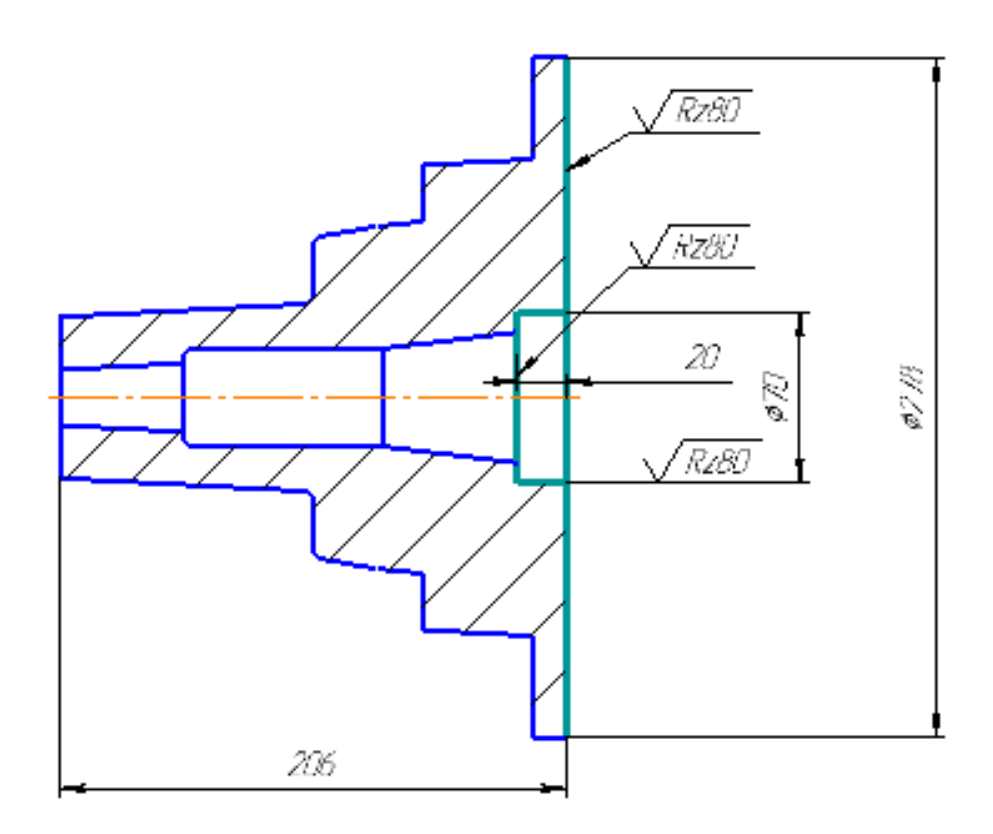

Рисунок 7 – Эскиз операции 010

− подрезать торец согласно эскизу. Обеспечить шероховатость согласно эскизу;

− расточить отверстие диаметром 70 мм глубиной 20 мм.

Применяемый во время этапа режущий инструмент: державка расточная E08K-SCLCL06-9, твердосплавная и металлокерамическая пластина CCGX060202-LC-YD101.

*015 Токарная ЧПУ-2.*

Токарная обработка выполняется на станке с ЧПУ HEADMAN HCL 300. Последовательность действий при выполнении операции:

− закрепить заготовку в 3-х кулачковый патрон,

базировать согласно рисунку 8;

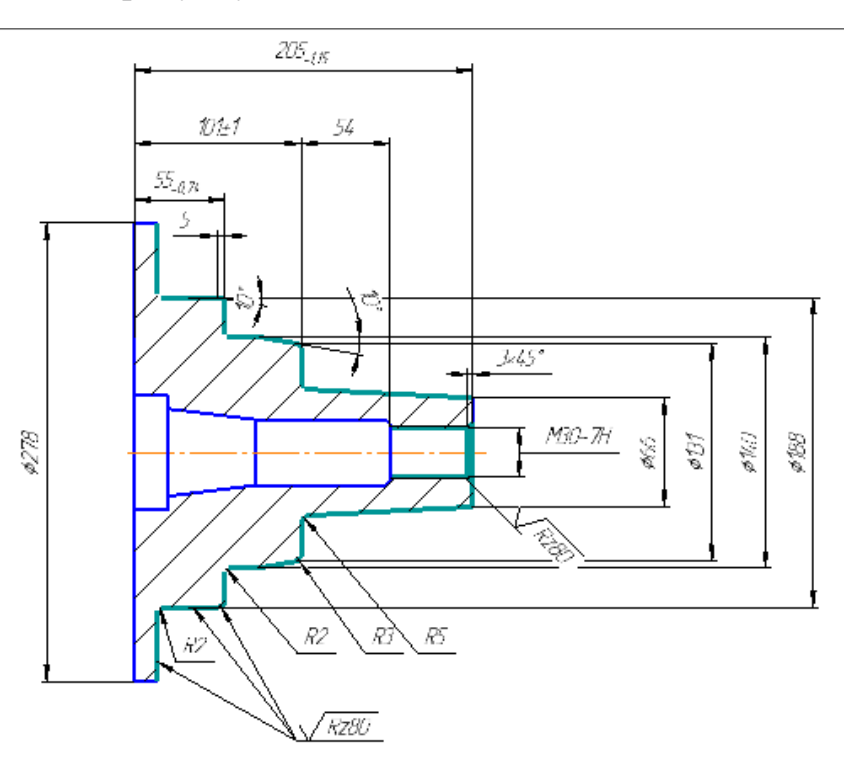

Рисунок 8 –Эскиз операции 015

− подрезать торец согласно эскизу. Обеспечить шероховатость согласно эскизу;

− расточить отверстие диаметром 30.

Применяемый во время этапа режущий инструмент: державка расточная E08K-SCLCL06-9, твердосплавная и металлокерамическая пластина CCGX060202-LC-YD101.

*020 Шлифовальная ЧПУ.*

− закрепить заготовку в 3-х кулачковый патрон, базировать согласно рисунку 7;

− шлифовать диаметры 188 мм, 140 мм, 70 мм;

− закрепить заготовку в 3-х кулачковый патрон, базировать согласно рисунку 8;

− шлифовать диаметр 30 мм.

При обработке заготовки используется современный инструмент фирм Blacksmith (Германия) и Dreamdrills. Инструменты данных фирм отличаются высококачественными твёрдосплавными сменными пластинными, что позволяет работать на высоких режимах резания, а также зарекомендовал себя в многолетнем использовании на производстве.

Используемый инструмент при обработке:

− метчик машинный 123055-M30 М30;

− РИ: Державка расточная E08K-SCLCL06-9;

− твердосплавная и металлокерамическая пластина CCGX060202-LC-YD101;

− РИ: резец для наружной обточки, державка CCLNR2020K12;

− твердосплавная и металлокерамическая пластина CNGN120404T02020-CA1000.

После обработки заготовки на станке HEADMAN HCL 300 следует приемочный контроль, и включает параметры приведенный в таблице 3 [7].

*025 Приемочный контроль*

Количества контрольных точек измерения обосновано устройством КИМ, а также рекомендациям справочника «Технический контроль в машиностроении» [17].

| Контролируемый<br>параметр(мм) | Квалитет                    | Предельные<br>отклонения | Число кон-<br>трольных<br>точек | Средство<br>контроля |
|--------------------------------|-----------------------------|--------------------------|---------------------------------|----------------------|
|                                | $\mathcal{D}_{\mathcal{L}}$ | 3                        |                                 |                      |
| 205 MM                         | H12                         | $+0.46$<br>()            |                                 | <b>KIM</b>           |
| 101 MM                         | H12                         | $+0,35$                  |                                 | <b>KIM</b>           |

Таблица 3 – План приемочного контроля детали «Опора»

Продолжение таблицы 3

| $\mathbf{1}$                                         | $\overline{2}$     | 3                            | $\overline{4}$ | 5                                          |
|------------------------------------------------------|--------------------|------------------------------|----------------|--------------------------------------------|
| 55 MM                                                | H12                | $+0,3$<br>$\boldsymbol{0}$   | 6              | <b>KHM</b>                                 |
| 54 MM                                                | H12                | $+0,3$<br>$\overline{0}$     | 6              | <b>KHM</b>                                 |
| 0278 MM                                              | H12                | $+0,52$<br>$\boldsymbol{0}$  | 6              | <b>KHM</b>                                 |
| ø188 mm                                              | H7                 | $+0,046$<br>$\boldsymbol{0}$ | 12             | <b>KHM</b>                                 |
| $\varnothing$ 140 мм                                 | H7                 | $+0,04$<br>$\boldsymbol{0}$  | 12             | <b>KHM</b>                                 |
| ø131 мм                                              | H12                | $+0,4$<br>$\boldsymbol{0}$   | 6              | <b>KHM</b>                                 |
| <b>066 мм</b>                                        | H12                | $+0,3$<br>$\boldsymbol{0}$   | 6              | <b>KHM</b>                                 |
| Отклонение<br>цилиндричности<br>$\varnothing$ 140 мм |                    | 0,01                         | 24             | <b>KHM</b>                                 |
| Отклонение<br>цилиндричности<br>ø188 mm              |                    | 0,01                         | 24             | <b>KHM</b>                                 |
| Отклонение со-<br>осности ∅140 мм<br>и ∅188 мм       |                    | 0,01                         | 24             | <b>KHM</b>                                 |
| Фаски и<br>скругления                                |                    |                              |                | Шаблоны<br>ГОСТ 10948-64                   |
| Параметры<br>шероховатости                           | Ra 12,5,<br>Ra 3,2 |                              |                | Образцы ше-<br>роховатости<br>ГОСТ 9378-93 |

Окончание таблицы 3

|                     | $\overline{2}$  | 3                          | 4  | 5          |
|---------------------|-----------------|----------------------------|----|------------|
| $\varnothing$ 70 мм | $H7-h8$         | $+0,03$<br>$\overline{0}$  | 12 | <b>KIM</b> |
| $\varnothing$ 30 MM | H7              | $+0,021$<br>$\overline{0}$ | 12 | <b>KIM</b> |
| $\varnothing 40$    | H12             | $+0,25$<br>$\overline{0}$  | 6  | <b>KIM</b> |
| 82 MM               | H <sub>12</sub> | $+0,35$<br>$\overline{0}$  | 6  | <b>KIM</b> |

Как мы видим, во время приемочного контроля детали «Опора» большинство параметров измеряется с помощью КИМ, для этого на основе чертежа детали создается ее виртуальная копия – CAD-модель.

# <span id="page-24-0"></span>**2. РАЗРАБОТКА ЭТАПОВ МЕТОДИКИ ИЗМЕРЕНИЙ С ИСПОЛЬЗОВАНИЕМ КООРДИНАТНО-ИЗМЕРИТЕЛЬНОЙ МАШИНЫ**

#### <span id="page-24-1"></span>**2.1. Создание CAD-модели детали «Опора»**

«Компас» – семейство систем автоматизированного проектирования с возможностями оформления проектной и конструкторской документации согласно стандартам серии ЕСКД и СПДС. Разрабатывается российской компанией «Аскон». Название линейки является акронимом от фразы «комплекс автоматизированных систем». В торговых марках используется написание заглавными буквами: «КОМПАС». Первый выпуск «Компаса» (версия 1.0) состоялся в 1989 году. Первая версия под Windows - «Компас 5.0» вышла в 1997 году [18]. Разработка модели детали «Опора» проводилась в версии КОМПАС-3D v17.1.

Программы данного семейства автоматически генерируют ассоциативные виды трёхмерных моделей (в том числе разрезы, сечения, местные разрезы, местные виды, виды по стрелке, виды с разрывом). Все они ассоциированы с моделью: изменения в модели приводят к изменению изображения на чертеже.

Стандартные виды автоматически строятся в проекционной связи. Данные в основной надписи чертежа (обозначение, наименование, масса) синхронизируются с данными из трёхмерной модели. Имеется возможность связи трёхмерных моделей и чертежей со спецификациями, то есть при «надлежащем» проектировании спецификация может быть получена автоматически; кроме того, изменения в чертеже или модели будут передаваться в спецификацию, и наоборот.

Существует несколько версий программы «Компас»: «Компас-График», «Компас-СПДС», «Компас-3D», «Компас-3D LT», «Компас-3D Home». «Компас-График» может использоваться и как полностью интегрированный в «Компас-3D» модуль работы с чертежами и эскизами, и в каче-

стве самостоятельного продукта, предоставляющего средства решения задач 2D-проектирования и выпуска документации. Наглядное сравнение различных версий представлено в таблице 4.

| Функция     | «Компас- | «Компас- | «Компас- | «Компас-  | «Компас-  |
|-------------|----------|----------|----------|-----------|-----------|
|             | График»  | СПДС»    | $3D*$    | 3D LT»    | 3D Home»  |
| Возмож-     |          |          |          |           |           |
| ность ком-  |          |          |          |           |           |
| мерческого  | Да       | Да       | Да       | Her       | Her       |
| использова- |          |          |          |           |           |
| НИЯ         |          |          |          |           |           |
| Создание    |          |          |          |           |           |
| чертежей    | Да       | Да       | Да       | Да        | Да        |
| любой       |          |          |          |           |           |
| сложности   |          |          |          |           |           |
| Трёхмерное  |          |          |          |           |           |
| моделиро-   | Her      | Her      | Да       | Да        | Да        |
| вание дета- |          |          |          |           |           |
| лей         |          |          |          |           |           |
| Трёхмерное  |          |          |          |           |           |
| моделиро-   | Her      | Her      | Да       | Her       | Да        |
| вание сбо-  |          |          |          |           |           |
| рок         |          |          |          |           |           |
| Поверх-     |          |          |          |           |           |
| ностное мо- | Her      | Her      | Да       | Да        | Да        |
| делирование |          |          |          |           |           |
| Создание    |          |          |          |           |           |
| текстовых   | Да       | Да       | Да       | Her       | Да        |
| документов  |          |          |          |           |           |
| Создание    |          |          |          |           |           |
| специфика-  | Да       | Her      | Да       | Her       | Да        |
| ций         |          |          |          |           |           |
| Импорт      |          |          |          |           |           |
| DXF и DWG   | Да       | Да       | Да       | Да        | Да        |
|             |          |          |          |           |           |
| Импорт 3D-  | Her      | Her      | Да       | С ограни- | Да        |
| форматов    |          |          |          | чениями   |           |
| Экспорт до- |          |          |          |           |           |
| кументов в  | Да       | Да       | Да       | Her       | С ограни- |
| другие си-  |          |          |          |           | чениями   |
| стемы       |          |          |          |           |           |

Таблица 4 – Сравнение различных версий «КОМПАС»

Основные компоненты «Компас-3D», собственно, система трёхмерного твердотельного моделирования, универсальная система автоматизированного проектирования «Компас-График» и модуль проектирования спецификаций. Система «Компас-3D» предназначена для создания трёхмерных ассоциативных моделей отдельных деталей и сборочных единиц, содержащих как оригинальные, так и стандартизованные конструктивные элементы. Параметрическая технология позволяет быстро получать модели типовых изделий на основе однажды спроектированного прототипа. Многочисленные сервисные функции облегчают решение вспомогательных задач проектирования и обслуживания производства. Ключевой особенностью «Компас-3D» является использование собственного математического ядра и параметрических технологий, разработанных специалистами компании «Аскон».

По предоставленному чертежу детали (приложение Б) была создана CAD-модель детали «Опора» (рисунок 9). После создания CAD-модели, для последующего ее использования при контроле качества детали, модель необходимо сохранить в формате STP, для того, чтобы управляющая программа КИМ смогла ее распознать [19].

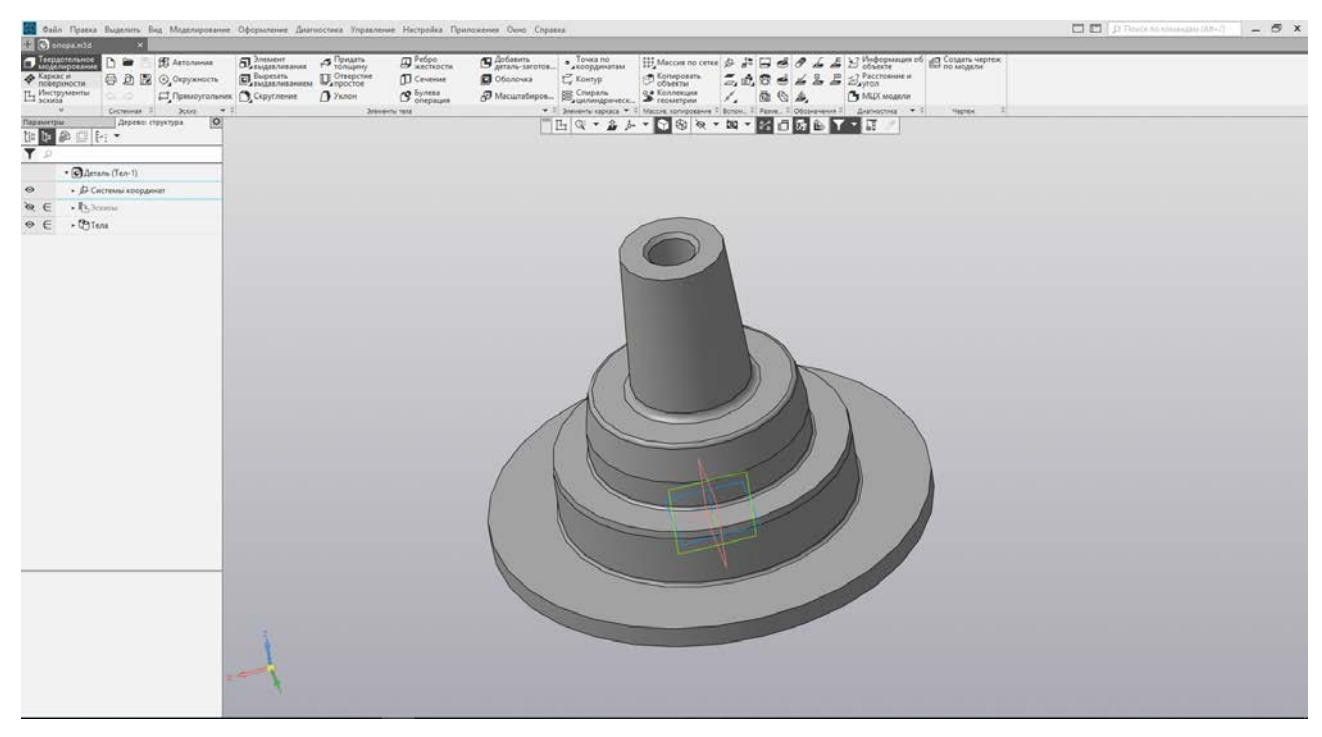

Рисунок 9 – CAD-модель детали «Опора»

Стоит учитывать, что после сохранения в формате STP, повторное его редактирование будет проблематично.

#### <span id="page-27-0"></span>2.2. Контроль качества деталей с использованием КИМ

Большинство деталей современного производства имеют достаточно сложную пространственную форму. Контроль таких элементов при помощи координатно-измерительных машин заключается в определении координат отдельных точек поверхности или контура и последующем сравнении полученных значений с заданными CAD-моделью.

Координатно-измерительная машина (КИМ) - устройство для измерения геометрических характеристик объекта. Машина может управляться вручную оператором или автоматизировано компьютером. Измерения проводятся посредством датчика, прикрепленного к подвижной оси машины. Измерительные датчики отличаются по принципу действия (электроконтактные, индукционные, оптические, ёмкостные, пьезометрические, тензометрические), выходному сигналу (аналоговые, дискретные), способу измерения (контактные, бесконтактные), типу измерения (сканирующие, триггерные) [9]. Традиционная конструкция представляет собой три взаимно ортогональные направляющие Х, Y и Z. Конструкция обеспечивает перемещение по осям измерительной головки с сенсорным управлением, работающей по принципу касания (контактный способ) или по оптическому принципу (бесконтактный способ). Шкала по каждой оси дает цифровое высокоточное измерение соответствующих позиций (например, 0,1 мкм). Наряду с этими, встречаются координатно-измерительные машины, реализующие другие принципы перемещения рабочей части для измерения (вертикальная, горизонтальная, портальная). Каждая из этих КИМ предназначена для измерения и контроля различных по размерам и внешним обводам деталей и обладает совокупностью достоинств и недостатков, некоторые из которых приведены на рисунке  $10$  [10].

| Тип            | Схема | Характеристика типов машин                                                                                                    |                                                                                                    | Примечание                                                        |
|----------------|-------|----------------------------------------------------------------------------------------------------|----------------------------------------------------------------------------------------------------|-------------------------------------------------------------------|
|                |       | достоинства                                                                                                    | недостатки                                                                                                    |                                                                   |
| Горизонтальная |       | Повышенная точность за счет<br>достаточной жесткости системы.<br>Возможность доступа к внутрен-<br>ним точкам объекта                                                      | Ограниченная возмож-<br>ность вертикальных<br>перемещений Контроль<br>изделий небольших габа-<br>ритных размеров         | Контроль отливок куби-<br>ческой формы, коробок<br>передач и т.п. |
| Вертикальная   |       | Наиболее точная из всех типов<br>координатно-измерительных<br>машин                                                                                                    | Необходимость термоста-<br>тированного помещения.<br>Контроль изделий малых<br>габаритных размеров.<br>Высокая стоимость | Тонкие метрологические<br>исследования                            |
| Мостовая       |       | Повышенная жесткость элемен-<br>тов, поддерживающих измери-<br>тельную головку. Возможность<br>загрузки больших деталей.                                                   | Наличие четырех стоек по<br>углам машины, затрудняю-<br>щих загрузку крупногаба-<br>ритных деталей                       | Для ощупывания объекта<br>используются электронные<br>средства    |
| Портальная     |       | Повышенная жесткость. Загрузка<br>крупногабаритных объектов. Высо-<br>кая чувствительность. Наличие<br>массивной плиты стола, позволяю-<br>щей улучшить условия измерений. | Высокая стоимость                                                                                                    | Применение аэростатичес-<br>ких подшипников по всем<br>трем осям  |

Рисунок 10 – Типовые схемы координатно-измерительных машин

Помимо этого, координатно-измерительные машины подразделяются на:

− машины с ручным управлением;

− машины с автоматическим перемещением по осям и джойстиками ручного управления;

− машины с автоматическим перемещением по осям и числовым программным управлением (CNC).

Высокая точность измерения на КИМ обеспечивается:

− прецизионными направляющими, выполненными из твердокаменных

пород, например, из гранита (основание, балка портала, ползун);

− конструкцией портала, выполненного в виде замкнутой рамы;

− предметным столом, исключающим деформации основания и направляющих портала, возникающих под действием массы измеряемых тяжёлых деталей;

− жесткими, виброустойчивыми, прецизионными аэростатическими опорами с малым воздушным зазором и минимальным расходом воздуха;

− виброизолирующими опорами, автоматически поддерживающими горизонтальное положение основания КИМ;

- прецизионными фотоэлектрическими системами измерения перемещений узлов КИМ по всем координатам.

#### Стационарные и мобильные типы КИМ.

Преимущество портальных КИМ очевидно при измерении точных деталей в стационарных условиях специальных термостатированных помещений. Но в ряде случаев их использование невозможно или неоправданно, например, при измерении крупногабаритных деталей или, когда нет возможности доставить деталь в специальное помещение. В этих случаях используются измерительные машины портативного типа [10].

КИМ портативного типа представляет собой многоосевую измерительную «руку» с шестью степенями свободы, имеющую три подвижных сочленения (в «плече», «локте» и «запястье») со сферическим рабочим пространством. Каждое сочленение снабжено датчиком поворотов по осям. Точка или кривая в трехмерном пространстве регистрируется при нажатии кнопок на «руке» и передается по последовательному каналу в головной компьютер через контроллер. Процессор цифровых сигналов на светоизлучающих диодах показывает все состояния, включая ошибки. Возможна работа с любыми видами щупов - стандартными шариковыми, точечными и т.д. Точность тестируется в соответствии со стандартами ASME и ISO.

КИМ типа «рука» компактны и устанавливаются непосредственно рядом с измеряемым объектом. В зависимости от исполнения они обеспечивают точность от 0,01 мм до 0,12 мм, что часто является достаточным при измерении крупногабаритных деталей. При этом длина измерения со стационарной позиции составляет от 1,5 до 5 метров, а при наличии специальной системы лазерной привязки, может достигать 12 метров, правда, с потерей точности до 0,25 мм.

Для детали «Опора» выгоднее всего использовать наиболее точную имеющихся в наличии на производстве модель КИМ, а именно ROMER Absolute Arm 7520, имеющую двухметровый диаметр измерений и редел до-

пускаемой основной абсолютной погрешности объёмных измерений 0,023 мм.

## <span id="page-30-0"></span>**2.3. Машина координатно-измерительная ROMER Absolute Arm 7520**

Машина координатно-измерительная ROMER Absolute Arm серии 75 (далее – машина) предназначена для измерений геометрических размеров и взаимного расположения поверхностей деталей сложной формы.

Конструктивно машины координатно-измерительные ROMER Absolute Arm серии 75 представляют собой шарнирно соединенные между собой два колена (руки), изготовленные из углеродистого волокна, что позволяет обеспечивать стабильность результатов измерений в диапазоне рабочих температур от 5 до 45 °C, монтируемые соответственно на специальных магнитных основаниях, противовеса, компьютерного блока управления и источника питания.

Для расширения возможностей машины используются дополнительные устройства для позиционирования узлов машины относительно измеряемой детали (мобильная поворотная платформа, магнитная установочная база или линейная направляющая). В качестве измерительных головок используются головки с набором щупов разного диаметра и формы.

Принцип действия машин основан на измерении координат перемещения элементов машины с помощью датчиков углового перемещения при использовании контактных щупов, или измерении расстояний до измеряемого объекта при использовании лазерных сканеров. Машины комплектуются калибровочной сферой.

Программное обеспечение PC-DMIS позволяет измерять размеры, форму и взаимное расположение поверхностей. Портативная конструкция машины обеспечивает проведение измерений объектов с любой пространственной ориентацией.

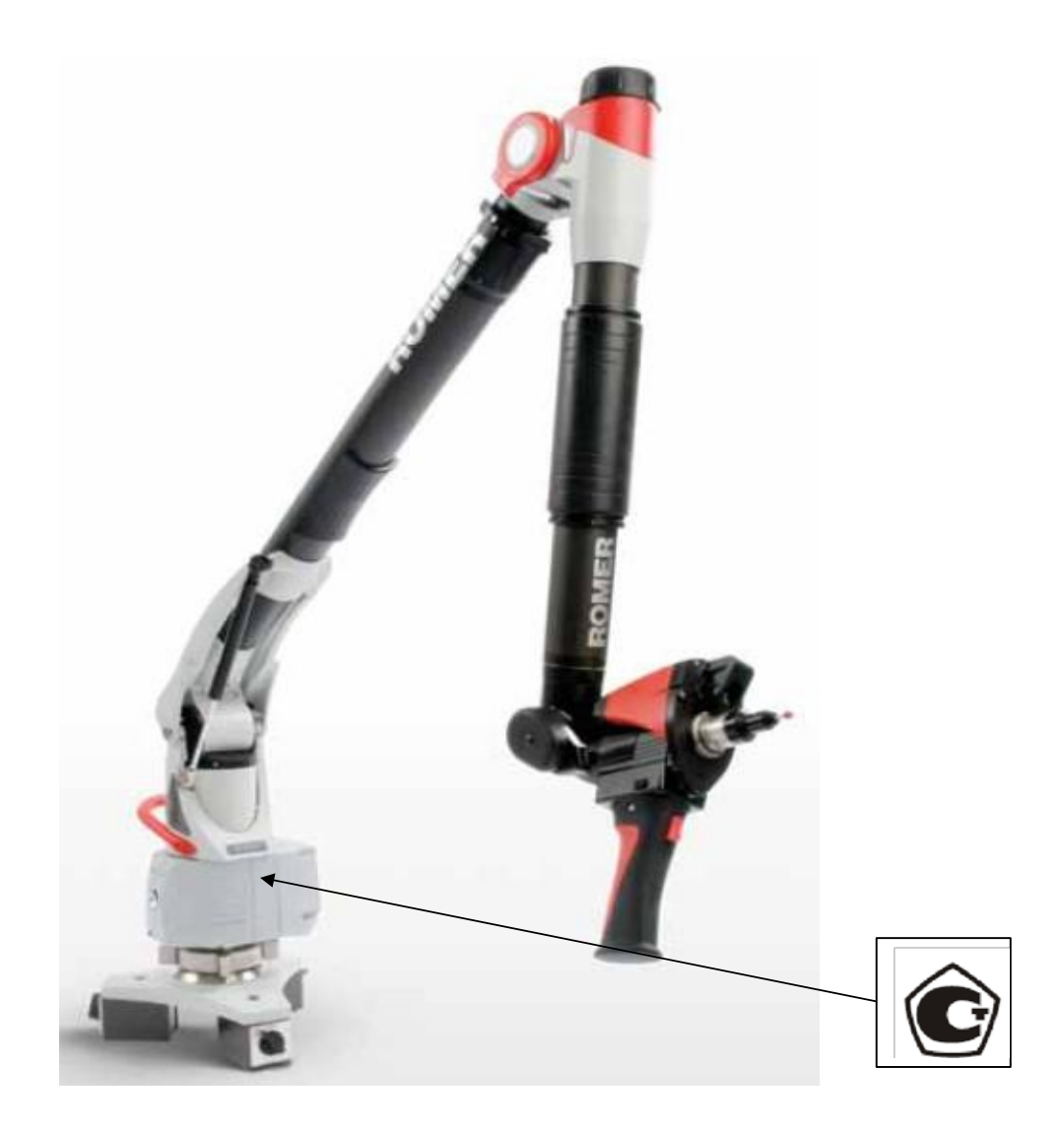

Рисунок 11 – Общий вид машины координатно-измерительной ROMER Absolute Arm серии 75

## *Программное обеспечение.*

Машины координатно-измерительные ROMER Absolute Arm серии 75 имеют в своем составе программное обеспечение PC-DMIS, встроенное в аппаратное устройство средства измерений, разработанное для конкретной измерительной задачи, осуществляющей измерительные функции, функции расчета параметров и функции индикации.

Программное обеспечение и его окружение являются неизменными, средства для программирования или изменения метрологически значимых функций отсутствуют.

Уровень защиты программного обеспечения оценивается как «А» по МИ 3286-2010.

*Метрологические и технические характеристики.*

ГОСТ 8.009-84 Государственная система обеспечения единства измерений (ГСИ) Нормируемые метрологические характеристики средств измерений. Устанавливает множество метрологических характеристик, наиболее актуальные для ROMER Absolute Arm 7520 представлены в таблице 5.

Таблица 5 – Характеристики ROMER Absolute Arm 7520

| Параметр КИМ                          | Значение                      |
|---------------------------------------|-------------------------------|
| Диапазон измерений мм                 | 2000                          |
| Предел допускаемой основной абсолют-  |                               |
| ной погрешности объёмных измерений,   | 0,011                         |
| MМ                                    |                               |
| Повторяемость при измерении точки, мм | 0,006                         |
| Тип питания                           | От встроенного Li-Ion аккуму- |
|                                       | лятора или сети 220 В, 50 Гц  |
| Масса, кг                             | 7.7                           |

Рабочие условия эксплуатации:

- − диапазон рабочих температур от 5 до 45 °C;
- − относительная влажность воздуха не более 70%.

Комплектность средства измерений представлена в таблице 6.

Таблица 6 – Комплект поставки ROMER Absolute Arm 7520

| Наименование                                   | Количество       |
|------------------------------------------------|------------------|
| <b>ROMER Absolute Arm 7520</b>                 | $1 \text{ mT}$ . |
| Набор щупов TESA (диаметром 15 мм, 6 мм, 3 мм) | $3 \mu T$ .      |
| Противовес Zero-G                              | $1 \text{ mT}$ . |
| Поворотный захват                              | 1 шт.            |
| Масса, кг                                      | $1 \text{ mT}$ . |
| Магнитное основание (базовая плита)            | $1 \text{ mT}$ . |
| Руководство по эксплуатации                    | $1$ экз.         |
| Чехол от пыли                                  | 1 шт.            |
| Упаковочный чемодан на колёсиках               | $1 \text{ mT}$ . |
| Методика поверки                               | $1$ экз.         |

Поверка осуществляется в соответствии с документом по поверке МП 48042-11 «Машины координатно-измерительные ROMER Absolute Arm серий 73, 75. Методика поверки», утверждённым ГЦИ СИ ФГУП «ВНИИМС» в январе 2011 г. Основные средства поверки: концевые меры длины 4 разряда по МИ 1604-82.

Сведения о методиках (методах) измерений приведены в Руководстве по эксплуатации «Машины координатно-измерительные ROMER Absolute Arm серий 73, 75. РЭ».

## <span id="page-33-0"></span>**2.4. Выбор щуповой конфигурации для измерения детали «Опора»**

ROMER Absolute Arm 7520 поставляется с различным сопутствующим оборудование и приспособлениями, которые обеспечивают работоспособность системы в различных условиях

В нашем распоряжении имеем следующие набор (Рисунок 12):

- − удлинители щупов 130, 150, 180, 200 мм;
- − наконечники щупов 2, 3, 4, 5, 6 мм;
- − 2 TKJ коннектера типа «папа» [11].

Для создания удлинителей щупов используется углепластик – полимерный материал, основанный на переплетенных нитях из углеродного волокна и различных смол. Использование данного материала обосновано его высокой прочностью, жесткостью и в тоже время маленьким весом, но самый главный плюс использования подобного материала в метрологическом оборудовании – это термическая стабильность материала, то есть сохранения своих размеров и свойств при изменении температуры.

Наконечники щупа, как правило, изготавливаются из синтетических рубинов, который является полным аналогом натурального камня. Рубин является одним из наиболее твердых материалов на планете, в то же время его производство не вызывает больших затруднений, так же как углепластик является термически стабильным, а, следовательно, пригодным к использованию в метрологических целях.

Для производства коннекторов используют немагнитную нержавеющую сталь, что обеспечивает оптимальное соотношение жесткость/вес для этого элемента.

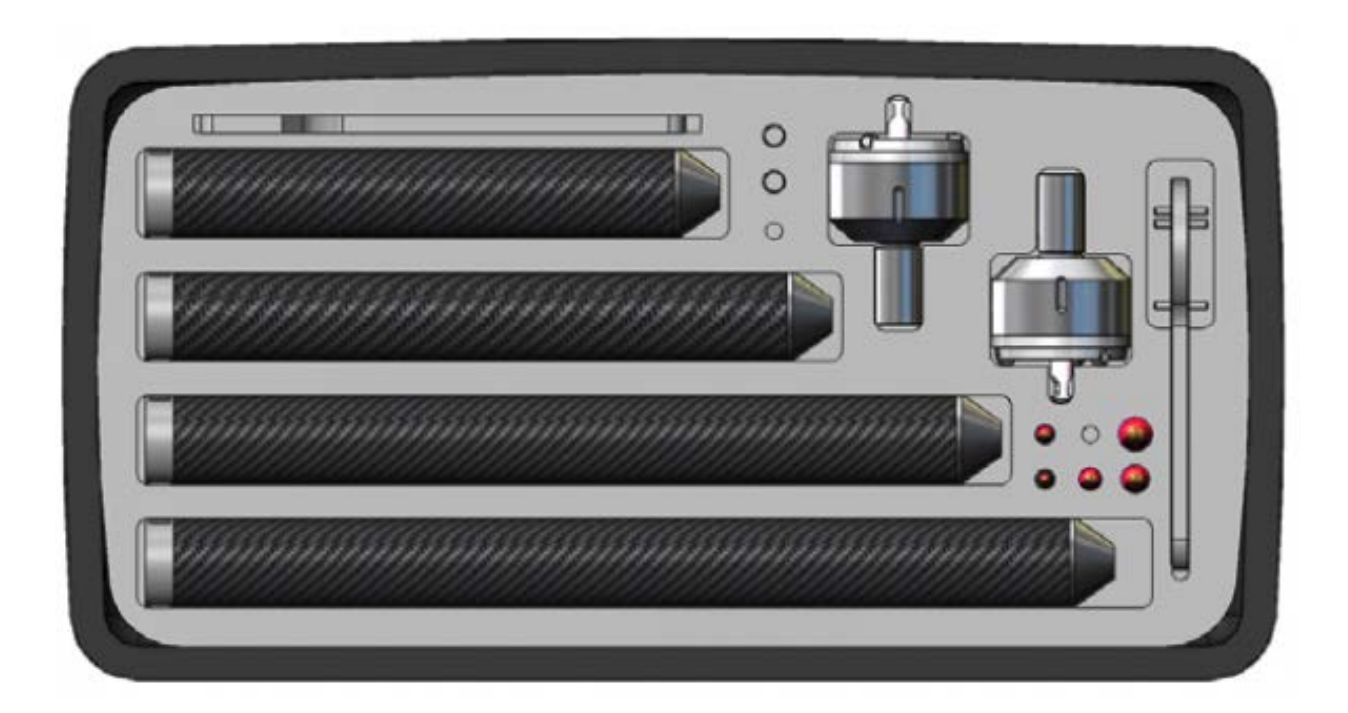

Рисунок 12 – Набор длинных щупов для 6-ти осевых рук для коннектеров типа «мама»

Для измерения наиболее ответственных элементов детали «Опора», а именно отклонение цилиндричности и соосности, диаметров 188, 140, 70 и 30 выбираем наиболее точную конфигурацию, а именно TKJ коннектер типа "папа" и 2 мм наконечник.

Остывшие элементы детали имеют меньшие заданные допуски, поэтому для большего удобства и быстроты измерения к нашей конфигурации добавляем 130 мм удлинитель щупов.

Порядок установки щуповой конфигурации:

- взять коннектор ТКЈ типа «папа» и поворотным движением присоединить к считывающей головке КИМ;

- при необходимости использовать удлинитель щупа и поворотным движение присоединить к коннектору ТКЈ типа «папа»;

<span id="page-35-0"></span>- закрепить необходимый наконечник щупа.

## 2.5. Разработка рекомендаций по проведению измерений с использованием КИМ и программного обеспеченья PC-DMIS

PC-DMIS разработки компании Wilcox Associates - это ведущее в мире метрологическое программное обеспечение. Это программное обеспечение глобально применяется компаниями для измерения параметров формы, размеров и допусков деталей любого типоразмера. Применение программное обеспечение PC-DMIS упрощает наладку установочных приспособлений и геометрические проверки любых деталей – от прямых и корпусных деталей, до контуров и поверхностей деталей самой сложной формы. При этом, поскольку данное ПО удовлетворяет требованиям всех международных стандартов программного обеспечения для координатно-измерительных машин, Вы сможете всегда быть уверены в корректности полученных Вами резуль-TATOB.

Пятнадцать лет тому назад интерфейсное ПО PC-DMIS обеспечило революционное преобразование программного обеспечения для КИМ путем связывания объектных модулей CAD - программ с модулями программного обеспечения КИМ на основе применения стандартов DMIS – передачи общих данных и стандартов IGES - обмена графическими данными.

Благодаря непрерывному совершенствованию технологий в данном программном обеспечении теперь предлагаются различные методы для объединения CAD-моделей в Вашу технологию контроля размерных параметров от уже упрощенных мощных трансляторов до интерфейсов типа Direct CAD

Interfaces<sup>TM</sup> (DCIs), что обеспечивает Вам возможность работы напрямую с Вашими собственными САD-моделями.

Интерфейсное программное обеспечение PC-DMIS доступно в качестве стандартного ПО для оборудования или в качестве опции для всех новых координатно-измерительных машин компании Hexagon Metrology. Программу также можно просто инсталлировать во все существующие машины марки Нехадоп или догрузить в виде подключаемого программного модуля в большинство КИМ, не выпускаемых под торговой маркой Нехадоп [20].

Большинство параметров детали «Опора» контролер ОТК измерят при помощи КИМ ROMER Absolute Arm 7520 под контролем PC-DMIS, что позволяет значительно снизить время контроля, а так повысить точность измерений.

Проект программы и методики измерения разработан для проверки соответствия детали установленным техническим требованиям, устанавливает объем и порядок проведения контроля детали «Опора».

Разработка программы для контроля детали происходит в программном обеспечении координатно-измерительной машины PC-DMIS.

Для этого в PC-DMIS составляется план контроля, который содержит все необходимые данные допусков и заданных значений в контролируемых параметрах и все необходимые данные геометрии измеряемых элементов.

План контроля содержит информацию, которая необходима для проведения измерения, в частности, он содержит:

- контролируемые параметры с их допусками;

- измеряемые элементы;

- систему координат детали.

Запуск программы производится в стандартном режиме, путем двойного нажатия на иконку PC-DMIS и последующего открытия интерфейса программы (рисунок 13).

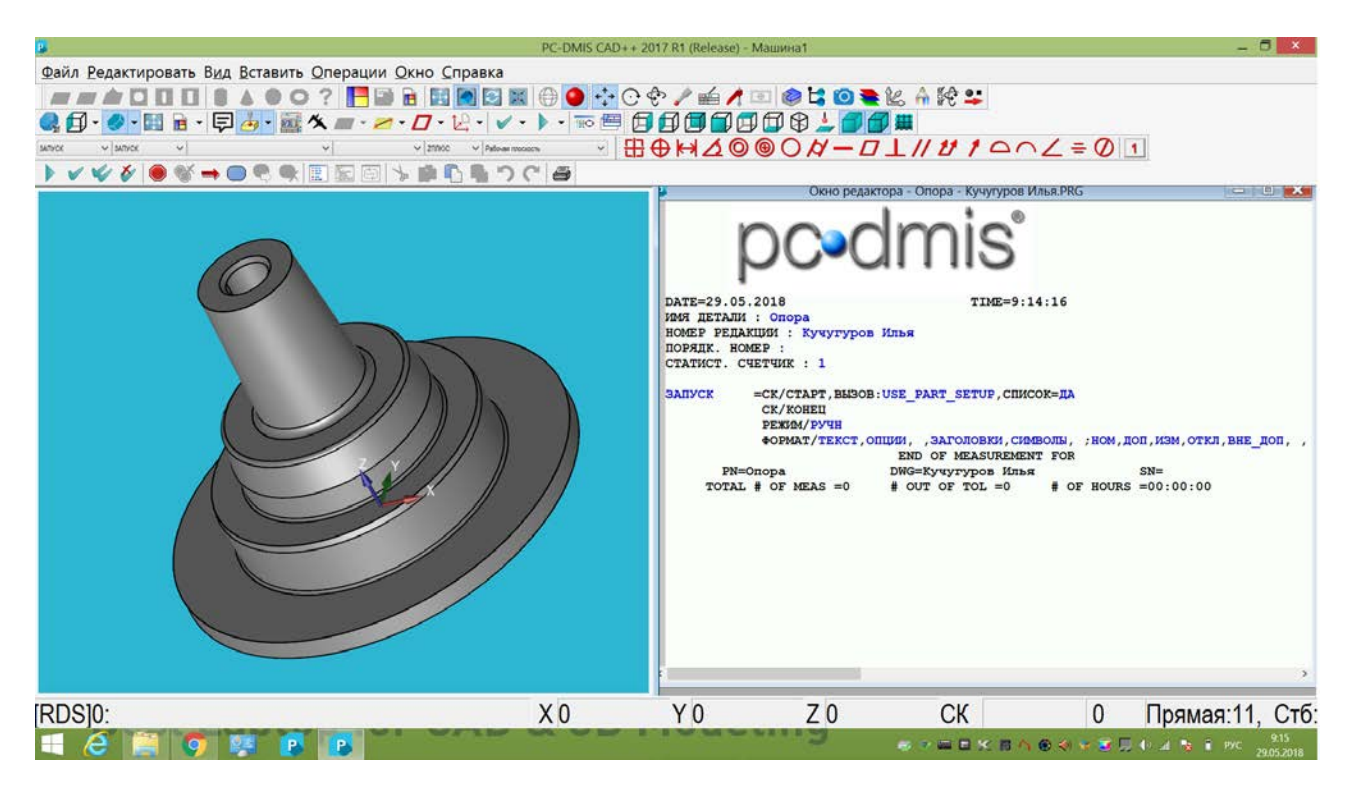

Рисунок 13 – Интерфейс программы PC–DMIS

Во время обработки плана контроля слева открывается окно с CAD-моделью детали (рисунок 14). В окне виден каждый измеряемый элемент детали. С данном окне, можно взаимодействовать с деталь, поворачивать, приближать или отдалять взгляд в зависимости от того, какие измерения необходимо провести в следующем шаге.

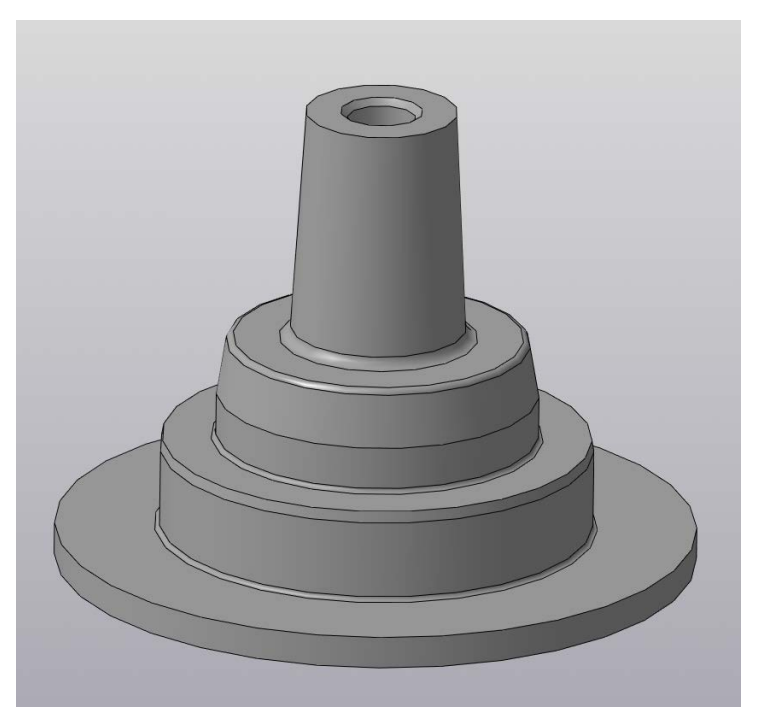

38 Рисунок 14 – CAD-модель детали «Опора»

Создание план контроля и выполнений измерений в PC–DMIS можно разделить на несколько этапов (таблица 7).

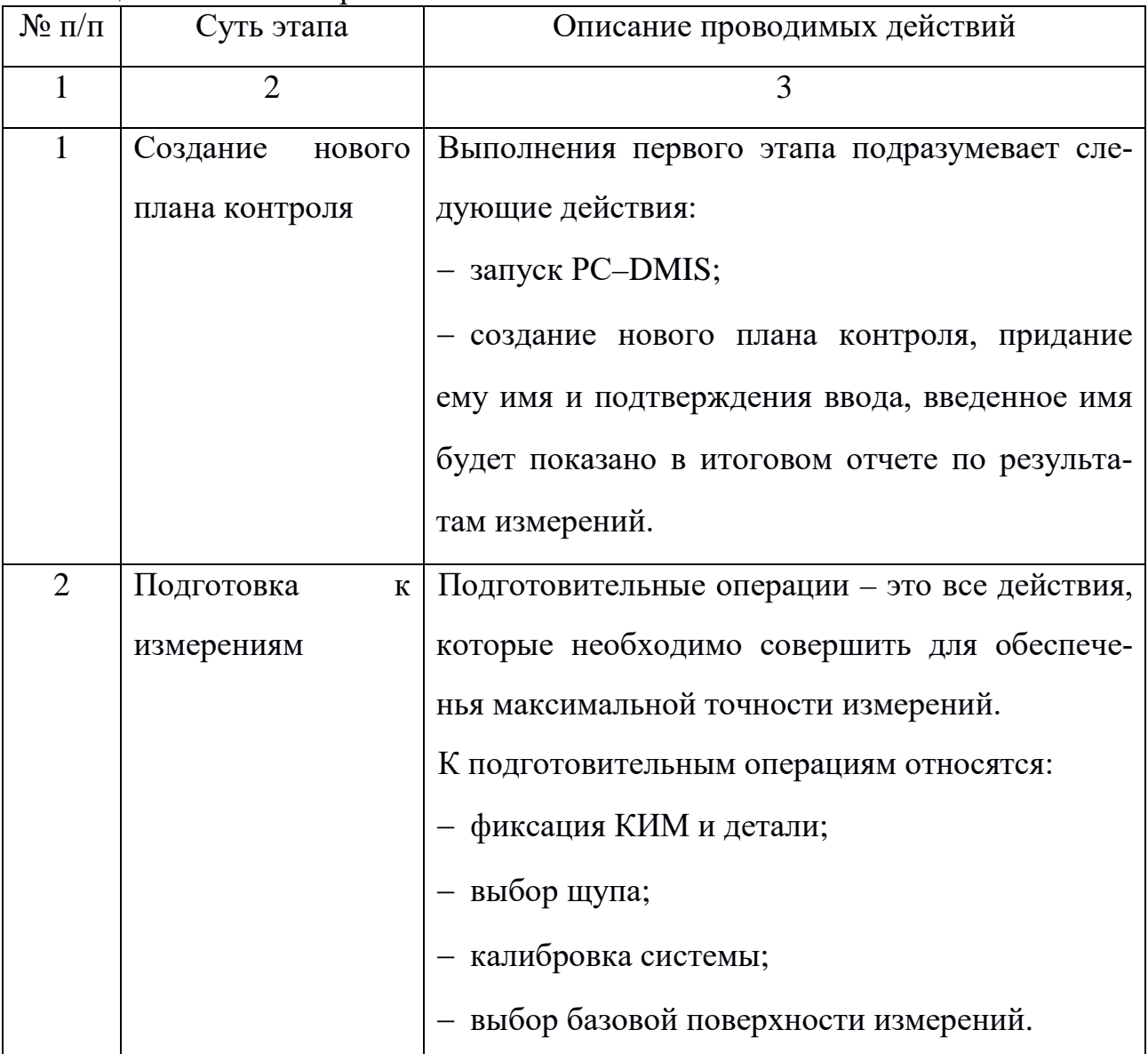

Таблица 7 – План контроля

Окончание таблицы 7

| $\mathbf{1}$   | $\overline{2}$     | 3                                              |
|----------------|--------------------|------------------------------------------------|
| 3              | Определение<br>ИЗ- | Под измеряемым элементом понимается эле-       |
|                | меряемых элемен-   | мент регулярной геометрии или элемент, опре-   |
|                | <b>TOB</b>         | деляемый иным способом, который должен         |
|                |                    | быть измерен КИМ.                              |
|                |                    | Измеряемые элементы содержат в себе задан-     |
|                |                    | ную геометрию, с помощью которой выполняет-    |
|                |                    | ся оценка размеров, формы и положения. Для     |
|                |                    | этого измеряемые элементы соединяются с. со-   |
|                |                    | ответствующими контрольными параметрами.       |
|                |                    | Большинство измеряемых элементов извлекает-    |
|                |                    | ся из существующей CAD-модели и переносятся    |
|                |                    | в план контроля.                               |
| $\overline{4}$ | Выполнение изме-   | В программе PC-DMIS запустить план контроля,   |
|                | рений              | провести измерения каждого заранее заданного   |
|                |                    | параметра. В плане контроля 18 проверяемых     |
|                |                    | После<br>проведения<br>измерений<br>элементов. |
|                |                    | PC-DMIS автоматически создаст отчет, с помо-   |
|                |                    | щью которого можно оценит качество изготов-    |
|                |                    | ления детали.                                  |
|                |                    |                                                |

### Калибровка системы.

Калибровка системы происходит по эталонной сфере, которая находится в комплекте. Эталон закрепляется на рабочей столе, в PC-DMIS необходимо включить режим калибровки, провести ощупывание сферы в 6 точках. После завершения калибровка следует задать базовую поверхность измерения.

#### *Базовая поверхность КИМ.*

После запуска КИМ сначала должна быть определена базовая поверхность. Базовая поверхность должна быть выбрана как технологическая база, определенная ранее. Базовую поверхность следует определять не менее чем по 8 точкам на плоскости. После выбора 8 точек в окне программы должны отобразится их координаты (рисунок 15), после построения плоскости все измерения будут происходить от нее.

TЧК/БАЗОВЫЙ, НОРМАЛ., D=0, <103.326, 38.15, 14>, <0, 0, 1>, <103.326, 38.1 тчк/вдзовый, нормал., p=0,<103.432,-55.649,14>,<0,0,1>,<103.432,-5 TЧК/БАЗОВЫЙ, НОРМАЛ., D=0, <56.197, -95.887, 14>, <0, 0, 1>, <56.197, -95. ТЧК/БАЗОВЫЙ, НОРМАЛ., D=0, <-67.616, -100.63, 14>, <0, 0, 1>, <-67.616, -1 TЧК/БАЗОВЫЙ, НОРМАЛ., D=0, <-112.889, -40.342, 14>, <0, 0, 1>, <-112.889, ТЧК/БАЗОВЫЙ, НОРМАЛ., D=0, <-106.498, 45.171, 14>, <0, 0, 1>, <-106.498, 4 TЧК/БАЗОВЫЙ, НОРМАЛ., D=0, <-56.076, 104.335, 14>, <0,0, 1>, <-56.076, 10 тчк/вдзовый, нормал., p=0,<30.224, 119.452, 14>,<0, 0, 1>,<30.224, 119.

Рисунок 15 – Координаты базовых точек

#### *Обработка результатов измерений.*

Результат каждого измерения виден в левом окне программы PC-DMIS, после проведения всех измерений программа автоматически создает протокол измерения (рисунок 16). Протокол выполнен максимально наглядно, виден каждый результат измерений, заданный по CAD-модели размер и его допуск, а также входят ли полученные данные в поле допуска, выходящий за поле допуска размер подсвечивается красным цветом.

Если необходимо сохранить результаты измерений в файл, чтобы предоставлять их для дальнейших обработок, то PC-DMIS предлагает возможности их сохранить протокол в различные форматы или сразу же распечатать.

Все измерения, подготовительные операции, разработку плана контроля для детали и эксплуатацию измерительной машины проводит непосредственно контролер ОТК, владеющий навыками и умениями работы на КИМ и её управлением.

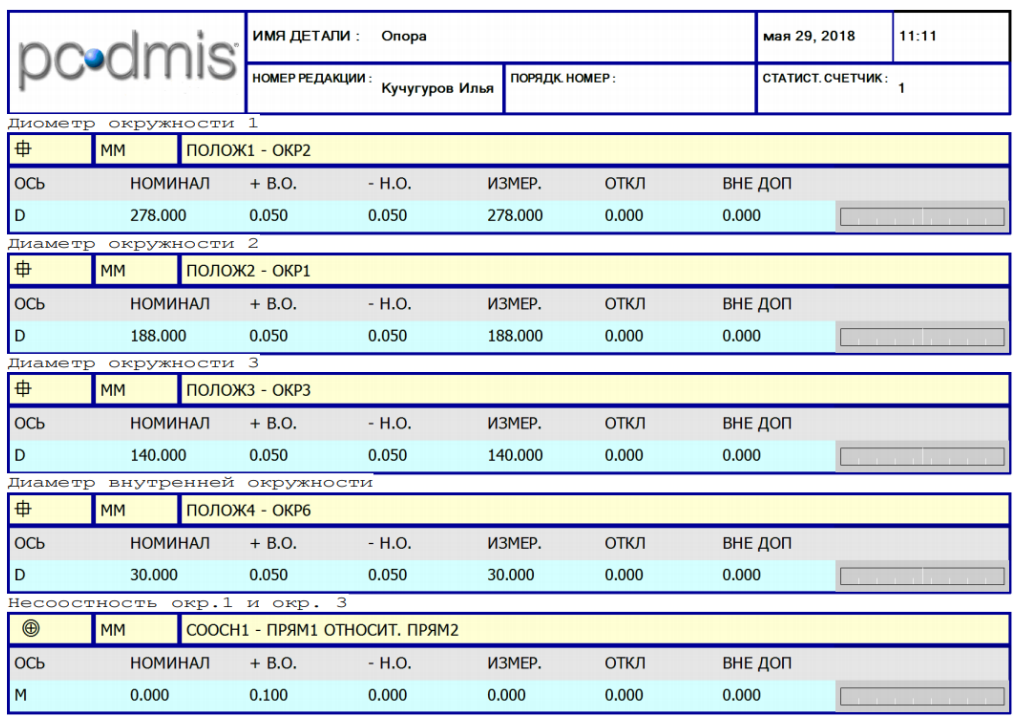

Рисунок 16 - Протокол измерений

### <span id="page-42-1"></span><span id="page-42-0"></span>**3. МЕТОДИЧЕСКАЯ ЧАСТЬ**

### **3.1. Анализ профессионального стандарта «Специалист по техническому контролю качества продукции»**

Профессиональный стандарт «Специалист по техническому контролю качества продукции» применяется работодателями при формировании кадровой политики и в управлении персоналом, при организации обучения и аттестации работников, заключении трудовых договоров, разработке должностных инструкций и установлении систем оплаты труда. Утвержден приказом Министерства труда и социальной защиты Российской Федерации от 21.03.2017 № 292н. Регистрационный номер 31.

Основная цель вида профессиональной деятельности специалиста по техническому контролю качества продукции – это обеспечение выпуска (поставки) продукции, соответствующей требованиям нормативных документов и технических условий, утвержденным образцам (эталонам), проектноконструкторской и технологической документации.

Обобщенная трудовая функция: контроль качества продукции на всех стадиях производственного процесса.

Уровень квалификации: 5 (среднее профессиональное образование, высшее образование - бакалавриат).

Трудовые функции:

− анализ качества сырья и материалов, полуфабрикатов и комплектующих изделий;

− инспекционный контроль производства;

− внедрение новых методов и средств технического контроля;

− проведение испытаний новых и модернизированных образцов продукции [12].

Из перечисленных трудовых функций, выбираем функцию «Внедрение новых методов и средств технического контроля», так как данная функция необходима при измерении деталей.

Трудовые действия заданные для данной функции:

− анализ новых нормативных документов в области технического контроля качества продукции;

− анализ состояния технического контроля качества продукции на производстве;

− разработка новых методик контроля;

− проектирование специальной оснастки для контроля и испытаний;

− согласование новых методик и средств контроля качества с технологическими, метрологическими и производственными подразделениями организации;

− внедрение новых методов и средств технического контроля.

Необходимые умения для выполнения заданной функции:

− анализировать потребности производства в новых методиках, методах и средствах контроля;

− анализировать возможности и области применения новых методик, методов и средств контроля;

− анализировать схемы контроля;

− выбирать средства измерения, используемые в контрольной оснастке;

− оценивать экономический эффект от внедрения новых методик, методов и средств контроля и испытаний;

− разрабатывать и оформлять конструкторскую документацию.

Так же обязательными знания для выполнения функции «Внедрение новых методов и средств технического контроля» являются:

− нормативные и методические документы, регламентирующие вопросы качества продукции;

− технические требования, предъявляемые к изготавливаемым изделиям;

− физические принципы работы, возможности и области применения методов и средств измерений;

− методика проектирования контрольной оснастки;

− правила и принципы выбора средств измерения, используемых в контрольной оснастке;

− порядок согласования методик измерений, контроля и испытаний изготавливаемых изделий.

### <span id="page-44-0"></span>**3.2. Обучение работников ОТК**

При обновлении парка приборов возникла проблема обучения, которое может быть организовано только в платном учебном центре дистрибьютера современного измерительного оборудования и программного обеспеченья, в целях экономии средств и повышения общего уровня учебного центра АО «Уралтрансмаш» было решено разработать программу обучения работников ОТК с целью обеспечения кадрами для работы на современном координатноизмерительном оборудовании. Было выделено несколько учебных аудиторий, одна из которых оборудована координатно-измерительной машиной ROMER Absolute Arm 7520.

Учебная аудитория представляет собой специально оборудованное помещение, оснащенное, тренажерами, стендами и плакатами наглядно раскрывающими основной вид деятельности метрологов на заводе.

В учебном центре АО «Уралтрансмаш» работают высококвалифицированные и опытные преподаватели, руководители практики, мастера производственного обучения, инструкторы производственной практики.

Обучение работников проводится по решению руководителя организации, как в рабочее время, так и без отрыва от основной производственной деятельности [28].

Для проведения занятий создаются учебные группы по цехам, участкам, отделениям и другим структурным подразделениям. Состав группы не должен превышать 5-10 человек. Для проведения практических занятий решением руководителя занятия разрешается учебную группу делить на две или несколько подгрупп.

Обучение сотрудников позволяет повысить уровень их теоретических знаний и усовершенствовать практические умения и навыки: чем выше квалификация работников – тем шире их профессиональные возможности. Так, повышение квалификации рабочих на производственном предприятии может включать в себя обучение навыкам работы с новым или технически более сложным оборудованием. И проходит в большинстве случаев очно, в то время как передача теоретической информации может проходить дистанционно [4].

Обучение может быть краткосрочным (общей продолжительностью до 72 часов), тематическим (от 72 до 100 часов) и длительным (свыше 100 часов занятий) [5].

Наиболее распространенными формами обучения при повышении квалификации:

- − семинары;
- − лекции;
- − индивидуальные стажировки;
- − мастер-классы;
- − групповые тренинги;
- − совместная научно-исследовательская деятельность;

− целевые стажировки.

Лицам, проходившим повышение квалификации в форме краткосрочных или тематических семинаров продолжительностью до 100 часов, по результатам обучения выдается соответствующее удостоверение. Работникам же, обучавшимся по долгосрочным программам (свыше 100 часов) – свидетельство о повышении квалификации [5].

В рамках повышения квалификации на базе учебного центра АО «Уралтрансмаш» после завершения обучения, выдается разрешение на выполнение работ установленного образца.

Для того чтобы сформировать у работников ОТК, установленные профессиональным стандартом знания и умения, был составлен тематический план обучения (таблица 8) [22].

| $N_2$          |                                       | Количеств часов             |                             |
|----------------|---------------------------------------|-----------------------------|-----------------------------|
| $\Pi/\Pi$      | Наименование темы                     | Теория                      | Практика                    |
| 1              | Измерения<br>координатно-<br>на       | 2                           |                             |
|                | измерительной машине                  |                             |                             |
| 2              | Контроль линейных размеров на коорди- | $\mathcal{D}_{\mathcal{L}}$ | $\mathcal{D}_{\mathcal{L}}$ |
|                | натно-измерительной машине            |                             |                             |
| 3              | Контроль угловых размеров на коорди-  | $\mathcal{D}$               | $\mathcal{D}_{\mathcal{L}}$ |
|                | натно-измерительной машине            |                             |                             |
| $\overline{4}$ | Контроль допусков формы и расположе-  | $\mathfrak{D}$              | $\overline{2}$              |
|                | ния на координатно-измерительной ма-  |                             |                             |
|                | шине                                  |                             |                             |
| 5              | Комплексный контроль детали на коор-  | $\mathcal{D}_{\mathcal{L}}$ | $\overline{4}$              |
|                | динатно-измерительной машине          |                             |                             |
| 6              | Зачет                                 | $\overline{2}$              |                             |
| Итого          |                                       | 22                          |                             |

Таблица 8 – Учебно-тематический план обучения

Для темы «Измерения на координатно-измерительной машине» была разработана обзорная лекция, в которой описывается общие сведения измерений на КИМ, особенности измерений и составляющие погрешности при измерении на КИМ.

#### <span id="page-47-0"></span>**3.3. Теоретическое занятие по обучению. работников ОТК**

Рассмотрим тему «Измерения на координатно-измерительной машине». Так как повышение квалификации работников проходит, у которых уже имеется базовый уровень знаний, рациональнее формой для обучения выбрать лекцию [29].

Обзорная лекция – это систематизация научных знаний на высоком уровне, допускающая большое число ассоциативных связей в процессе осмысления информации, излагаемой при раскрытии внутрипредметной и межпредметной связи, исключая детализацию и конкретизацию. Цели лекции направлены на формирование теоретических знаний и умений [21].

*Тема лекции*: «Координатно-измерительная машина ROMER Absolute Arm»

*Категория слушателей*: контролеры и специалисты отдела технического контроля предприятия.

*Количество часов*, отводимых на занятие: 2 академических часа (90 минут)

*Краткое описание*: лекции проводят ведущие специалисты в области технического контроля.

*Цель лекции*: дать представление слушателям о координатноизмерительной машине; особенностях и практических аспектах проведения контроля качества на КИМ.

*План лекции*:

− общие сведения о координатно-измерительных машинах;

− составляющие погрешности измерения на координатноизмерительных машинах;

- программное обеспечение КИМ;

- измерение на координатно-измерительной машине.

Содержание:

1) Общие сведения о координатно-измерительных машинах.

Координатно-измерительные устройства - приборы для измерения положения точек на поверхности элементов деталей в системе плоских или пространственных координат. Такие машины называют трехкоординатными измерительными машинами или координатными измерительными машина-МИ.

Принципиальная основа измерения на КИМ заключается в том, что любую поверхность или профиль можно представить состоящей из бесконечного числа отдельных точек и если известно положение в пространстве их координат, то по соответствующим формулам программное обеспечение может рассчитать размеры этих поверхностей, а также расположение поверхностей в пространстве и между собой. Например, если на окружности измерить три точки, то она определит диаметр окружности, поскольку из геометрии известно, что через три точки может быть проведена окружность и притом только одна [7].

Принципиальная схема всех КИМ одинакова. Она состоит из трех взаимно перпендикулярных устройств для измерения линейных величин и датчика контакта, который может перемещаться в пространстве с отсчетом этих перемещений одновременно по трем линейным измерительным устройствам. При касании (контакте) щупа с точкой на измеряемой поверхности датчик выдает команду для считывания значений координат Х, Ү, Z в момент касания.

Конструктивная схема КИМ состоит из механической части, осуществляющей измерительные перемещения, и электронно-вычислительной части с программным обеспечением

К измерительным системам КИМ предъявляют следующие требования:

− защищенности от загрязнения, например, от пыли и масла;

− высокой износостойкости;

− защищенности от внешней среды (температура, давление воздуха, влажность);

− точности измерения, особенно в отношении равномерности дискретных значений, поскольку накопленные погрешности могут быть скорректированы программным обеспечением.

2) Составляющие погрешности измерения на координатно- измерительных машинах.

На погрешность измерения при использовании КИМ влияют следующие погрешности:

− механическая часть;

− измерительная (отсчетная) система;

− контактирование;

− воздействие окружающей среды;

− методические погрешности.

Погрешность от механической части. Эта погрешность свана с тем, как закреплена КИМ, точность изготовления каждой отдельно взятой детали точности монтажа, трения в направляющих, наличия люфтов, прогиба под действием собственного веса подвижных частей, инерционности движущихся масс и некоторых других причин. Погрешность эта носит систематический и случайный характер [25].

Погрешность от измерительных систем. Эта погрешность зависит от погрешности используемых масштабов (шкал), от преобразований для получения дискретных более мелких значений, чем на шкале, с помощью дополнительных устройств, от отклонения от параллельности расположения отсчетных систем относительно координатных осей. Погрешности, зависящие от измерительных систем, являются в основном систематическими и в значи-

тельной мере компенсируются введением соответствующих поправок с помощью программы.

Погрешность от влияния окружающей среды. Эта погрешность возникает от деформаций элементов машины и измеряемой детали под действием температуры, от влажности воздуха и вибраций в месте установки машины. Погрешность от температурных деформаций, как и при использовании других средств измерения, возникает при отклонениях температуры от  $20^{\circ}$  С и колебаний температуры в процессе измерения, от разности температур измеряемой детали и деталей КИМ. Влажность воздуха влияет на деформации узлов машины, изготовленных из гранита. Вибрации машины приводят к смещению измерительных систем и, прежде всего, шкал, которые чаще всего расположены неподвижно относительно наконечника датчика контакта [8]

К внешним источникам составляющих погрешности измерения можно отнести и неправильное закрепление детали, например, ее деформация.

Методическая погрешность измерения. Этот вид погрешности связан с тем, что на КИМ измеряются координаты положения отдельных точек в пространстве. Вполне естественно, что измерить все точки на поверхности измеряемого элемента невозможно, следовательно, всегда существует положение, при котором не будут измерены выступающие точки поверхности. Под методической составляющей погрешности измерения понимают погрешность, связанную с используемой методикой измерения, в результате которой не выявляется размер, «действующий» при сборке измеренного элемента. В связи с этим при измерении предусмотрена возможность измерять большое число точек на одной поверхности.

Другая часть методической погрешности связана с алгоритмом обработки результатов измерения координат точек, расположенных на реальной поверхности, т.е. имеющей отклонения формы. После измерения большого числа точек во всех КИМ рассчитывается средний размер измеряемого элемента (средний диаметр окружности, средний диаметр цилиндра, средняя прямая и т. д.).

Для КИМ, где методика измерений в большинстве случаев запрограммирована, а процесс измерения относится только к отдельным точкам, методическая составляющая погрешности измерения является специфичной и часто доминирующей погрешностью.

Таким образом, использование КИМ является оптимальным для контроля деталей сложной формы.

Основное преимущество современных КИМ - возможность полной автоматизации как на этапе реализации метода измерений, так и на этапе обработки результатов этих измерений. Кроме того, мы получаем возможность осуществлять контроль качества крупных корпусных деталей сложных поверхностей с повышенной точностью и достоверностью результатов измерений [23]. Координатно-измерительные машины позволяют контролировать абсолютно все параметры детали, указанные на чертеже, за исключением:

- резьбы;

- параметров шероховатости поверхности;

 $\phi$  acok.

Использование КИМ и методы её контроля на предприятии позволяет:

- сокращение временных затрат на сложные измерения;

- повышение точности измерения (т.е. снизить влияние субъективных и случайных погрешностей);

- отказаться от большого перечня средств измерениях [26].

3) Программное обеспечение КИМ.

Определение различных размеров и нормируемых геометрических параметров (отклонение расположения, отклонение формы и т. д.) получается не измерением, а расчетом при использовании данных о координатах определенного числа координат измеренных точек.

Расчеты различных геометрических показателей и размеров осуществляются с помощью программного обеспечения PC-DMIS, без которой не может работать КИМ.

Библиотека программ по измерениям, находящаяся в программном обеспечении КИМ, включает в себя: стандартные программы для определения параметров элементов правильной геометрической формы, программы для статистической обработки результатов измерения и специальные программы, например, при измерении зубчатых колес, кулачков и др.

4) Измерение на координатно-измерительной машине

На КИМ измеряются только координаты в пространстве отдельных точек измеряемой поверхности, а значения размеров отдельных элементов и других нормируемых параметров геометрической точности рассчитываются по этим измеренным координатам.

При измерениях должна быть предварительно разработана методика проведения измерений или, как часто говорят, составлен план контроля измерения конкретной детали. План контроля для измерения включает в себя решение о последовательности измерения отдельных точек, отдельных элементов детали, о числе точек, которые должны быть измерены, а также параметры геометрической точности, которые необходимо рассчитать, данные, выводимые на протокол в результате измерения, и т.д. Программы не связаны с конкретными размерами измеряемой поверхности, а только зависят от параметров, которые необходимо выяснить, например, диаметр окружности или отклонения расположения.

Контрольные вопросы.

- В чем заключается принципиальная основа измерений на КИМ?
- Какие требования предъявляются к системам КИМ?
- Какие факторы влияют на погрешность при измерениях на КИМ?
- Почему оптимально использование КИМ на деталях сложных форм?
- Какие параметры нельзя измерить с помощью КИМ?

План теоретического занятия приведен в таблице 10.

Таблица 10 - План теоретического занятия

| Этап занятия                                                                                           | Время, | Средства                                                                         | Деятельность                                               | Деятельность                            |
|----------------------------------------------------------------------------------------------------|--------|----------------------------------------------------------------------------------|------------------------------------------------------------|-----------------------------------------|
|                                                                                                    | МИН    | обучения                                                                         | преподавателя                                              | обучающихся                             |
| 1. Организацион<br>ная часть                                                                           | 5      |                                                                                  | Проверка по-<br>сещаемости,<br>озвучивание<br>темы занятия |                                         |
| 2. Рассказ о<br><b>KIM</b>                                                                             |        |                                                                                  |                                                            |                                         |
| 2.1 Общие<br>сведения о ко-<br>ординатно-<br>измерительных<br>машинах                                  | 15     | Презентация                                                                      | Рассказ теоре-<br>тических све-<br>дений                   | Конспектиро-<br>вание, запо-<br>минание |
| 2.2 Составля-<br>ющие погреш-<br>ности измере-<br>ния на коорди-<br>натно-<br>измерительных<br>машинах | 15     | Презентация                                                                      | Рассказ теоре-<br>тических све-<br>дений                   | Конспектиро-<br>вание, запо-<br>минание |
| 2.3 Программ-<br>ное обеспече-<br>ние КИМ                                                              | 20     | Программ-<br>ное обеспе-<br>чение РС-<br><b>DMIS</b>                             | Демонстрация<br>работы про-<br>граммы                      | Конспектиро-<br>вание, запо-<br>минание |
| 2.4 Измерение<br>на координат-<br>$HO-$<br>измерительной<br>машине                                     | 25     | Координат-<br>$HO-$<br>измеритель-<br>ная машина<br><b>ROMER</b><br>Absolute Arm | Демонстрация<br>работы КИМ                                 | Конспектиро-<br>вание, запо-<br>минание |
| 3. Контроль<br>знаний                                                                                  | 5      |                                                                                  | Проведение<br>контроля                                     | Ответы на во-<br>просы                  |

## <span id="page-53-0"></span>3.4. Лабораторное занятие по обучению работников ОТК

Тема работы: «Контроль линейных размеров на координатноизмерительной машине ROMER Absolute Arm».

Цель работы: научить измерять линейные размеры на координатноизмерительной машине.

*Категория слушателей*: контролеры и специалисты отдела технического контроля предприятия.

*Количество часов*, отводимых на занятие: 2 академических часа

*Оснащение:*

- − методические указания к выполнению работы;
- − персональный компьютер;
- − чертеж детали;
- − координатно-измерительная машина ROMER Absolute Arm.

*Задание*: создать план контроля детали и провести контроль линейных размеров на координатно-измерительной машине ROMER Absolute Arm.

*Порядок работы*:

- − Проанализировать чертеж детали;
- − Заполнить таблицу;

## Таблица 11 – Анализ чертежа

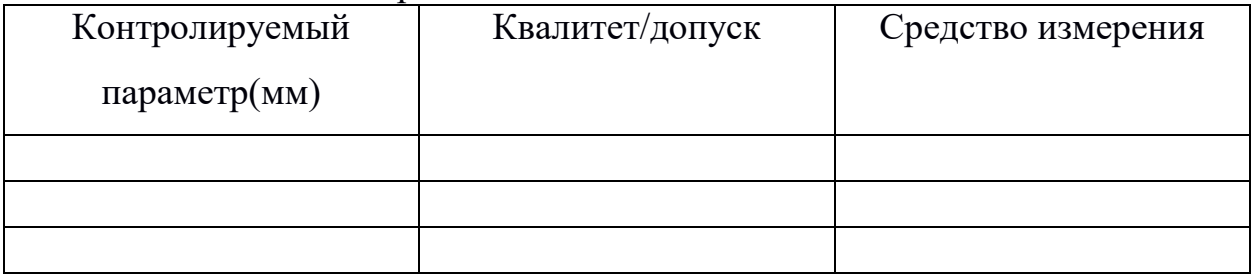

- − Провести измерения элементов;
- − Сделать вывод о годности детали.

*Ход занятия.*

Каждому работнику выдается персональный чертеж (рисунок 17) и деталь, на компьютер предварительно загружена CAD-модель детали, поясняется тема и цель практической работы, происходит коллективное обсуждение о возможности применения КИМ для измерения тех или иных элементов детали. Под измеряемым элементом понимается элемент регулярной геометрии или элемент, определяемый иным способом, который должен быть измерен КИМ.

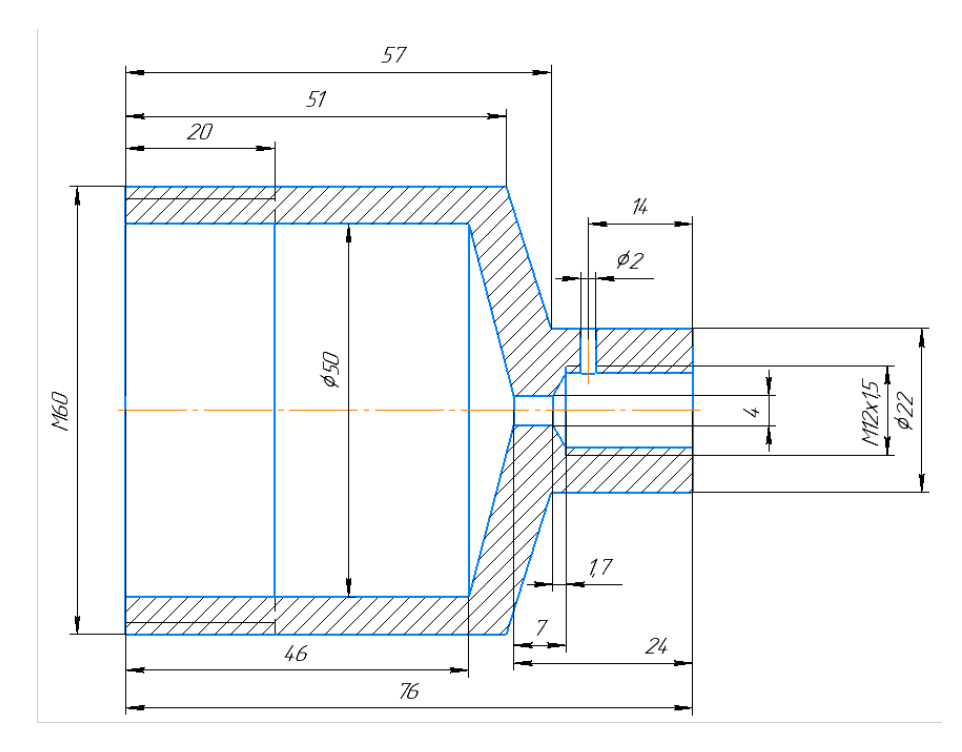

Рисунок 17 – Пример чертежа для практического занятия

Измеряемые элементы содержат в себе заданную геометрию, с помощью которой выполняется оценка размеров, формы и положения. Для этого измеряемые элементы соединяются с. соответствующими контрольными параметрами. Большинство измеряемых элементов извлекается из существующей CAD-модели и переносятся в план контроля.

После заполнения таблицы работники приступают к подготовительным операциям и настройки КИМ:

- − запуск PC-DMIS;
- − создание нового плана контроля в программе;
- − фиксирование КИМ и детали;
- − выбор щупа;
- − калибровка системы по эталонной сфере;

− выбор базовой поверхность измерений основываясь при выборе на чертеже детали.

В план измерений работники должны перенести столько же элементов сколько было выделено при заполнении таблицы, после создания плана начинается измерения детали. После проведения измерений PC-DMIS автоматически создаст отчет, с помощью которого можно оценит качество изготовления детали.

Работники задают вопросы по ходу работы, после завершения измерений делают вывод о годности детали на основе полученного отчета, делают вывод о проделанной работе.

Качество проделанной лабораторной работы оценивается по правильности выполнения измерений, соответствия полученных результатов измерений реальным размерам детали. План лабораторной работы изложен в таблице 12.

|                                        |            | $F^{22}$                                                                                                    |                                                                      |                                                                                            |
|----------------------------------------|------------|----------------------------------------------------------------------------------------------------|----------------------------------------------------------------------|--------------------------------------------------------------------------------------------|
| Этап занятия                           | Время,     | Средства обучения                                                                                              | Деятельность                                                         | Деятельность                                                                               |
|                                        | <b>MHH</b> |                                                                                                    | преподавателя                                                        | обучающихся                                                                                |
|                                        |            |                                                                                                    | Проверка посе-                                                       |                                                                                            |
| 1. Организационная                     | 5          |                                                                                                    | щаемости, озву-                                                      |                                                                                            |
| часть                                  |            |                                                                                                    | чивание темы                                                         |                                                                                            |
|                                        |            |                                                                                                    | занятия                                                              |                                                                                            |
| 2. Подготовительная<br>часть           | 10         | Чертеж                                                                                                    | Раздача матери-<br>алов для выпол-<br>нения лабора-<br>торной работы | Получение ма-<br>териалов для<br>выполнения ла-<br>бораторной ра-<br>боты                  |
| 3. Проведение лабо-<br>раторной работы | 50         | Программное<br>обеспечение РС-<br><b>DMIS</b><br>Координатно-<br>измерительная<br>машина ROMER<br>Absolute Arm | Помощь обуча-<br>ющимся, ответы<br>на вопросы                        | Заполнение таб-<br>лицы, составле-<br>ние плана изме-<br>рений, проведе-<br>ния измерений. |
| 4. Подведение ито-<br>$\Gamma$ OB      | 10         |                                                                                                    |                                                                      | Решение о год-<br>ности детали,<br>вывод о проде-<br>ланной работе                         |
| 5. Контроль выпол-<br>нения работы     | 15         |                                                                                                    | Проверка отче-<br>тов обучающих-<br>ся                               | Ответы на во-<br>просы                                                                     |

Таблица 12 – План лабораторной работы

#### <span id="page-57-0"></span>**ЗАКЛЮЧЕНИЕ**

По итогам выполнения выпускной квалификационной работы разработана методика измерения детали «Опора».

В соответствие задачами выпускной квалификационной работы выполнено следующее:

− проанализированы следующие документы: ФЗ «Об обеспечении единства измерений», профессиональный стандарт «Специалист по техническому контролю качества продукции», а также множество ГОСТов и локальных документов АО «Уралтрансмаш»;

− проанализирован чертеж детали, посредствам программного обеспечения «КОМПАС» создана CAD-модель детали «Опора»;

− разработана методика измерения детали при помощи программного обеспечения PC-DMIS и машины координатно-измерительной ROMER Аbsolute Аrm 7520;

− на основе профессионального стандарта «Специалист по техническому контролю качества продукции» разработаны учебно-тематический план обучения, а также методические материалы для повышения квалификации работников ОТК для работы на машинах координатно-измерительных ROMER Аbsolute Аrm.

− .

### <span id="page-58-0"></span>**СПИСОК ИСПОЛЬЗОВАННЫХ ИСТОЧНИКОВ**

1. Российская Федерация. Законы. Об обеспечении единства измерений № 102 [Электронный ресурс]: федер закон: [принят Гос. думой 11 июня 2008 г.: одобр. Советом Федерации 18 июня 2008 г.] // Консультант Плюс: справоч-но-правовая система. – Режим доступа: http://www.consultant.ru.

2. Уралтрансмаш [Электронный ресурс] // Википедия. – Режим доступа: [https://ru.wikipedia.org.](https://ru.wikipedia.org/wiki/Уралтрансмаш)

3. История предприятия [Электронный ресурс] // Уралтрансмаш. – Режим доступа: [http://www.uraltransmash.com.](http://www.uraltransmash.com/index.php/predpriyatie/istoriya-predpriyatiya)

4. Российская Федерация. Приказы. Министерство труда и социальной защиты Российской Федерации приказ от 17 сентября 2014 года № 642н «Об утверждении Правил по охране труда при погрузочно-разгрузочных работах и размещении грузов» [Электронный ресурс]. – Введен 2015–05–01 // Электронный фонд правовой и нормативно–технической документации. – Режим доступа: [http://docs.cntd.ru](http://docs.cntd.ru/document/420223888)

5. Технологический процесс [Электронный ресурс] // Энциклопедия «Академик». – Режим доступа: http://dic.academic.ru.

6. ГОСТ 21495-76. Базирование и базы в машиностроении. – Введ. 1971 – 01 – 01. – Москва: Госстандарт: Изд-во стандартов, 1976. 51 с.

7. Метрологические характеристики средств измерений и технического контроля геометрических величин справочник / сост. Л. И. Анисимова, А. С. Кривоногова. Екатеринбург: Изд-во Рос. гос. проф.-пед. ун-та, 2010. – 260 с.

8. Технология машиностроения: учеб. для вузов: в 2 т. Т.1: Основы технологии машиностроения / под общ. ред. А. М. Дальского. - 2-е изд., стер. - М.: Изд-во МГТУ им. Н. Э. Баумана, 2011. - 562 с.

9. Чапала О.В. Координатно-измерительные машины и их применение. [Электронный ресурс] // Новаинфо. – 2016. – № 57. – Режим доступа: [http://novainfo.ru/article/10054.](http://novainfo.ru/article/10054)

10. Координатно-измерительные машины и комплексы [Электронный ресурс] // Академия инженерных наук им. А.М. Прохорова. – Режим доступа http://nt.ainrf.ru.

11. ROMER Absolute Arm SE с внешним сканером, HP-L-20.8 [Электронный ресурс] // ООО «Фирма Г.Ф.К.». – Режим доступа https://gfkhexagon.ru.

12. Специалист по техническому контролю качества продукции [Электронный ресурс] // Министерство труда и социальной защиты. – Режим доступа http://profstandart.rosmintrud.ru.

13. Трамвайные вагоны [Электронный ресурс] // Уралтрансмаш. – Режим доступа: http://www.uraltransmash.com/

14. ГОСТ 8.010-2013. Государственная система обеспечения единства измерений (ГСИ). Методики выполнения измерений. Основные положения [Электронный ресурс]. – Введ. 2013-11-22 // Техэксперт: справочно-правовая система. – Режим доступа: http://docs.cntd.ru/document/1200108158.

15. Сталь марки 25Л [Электронный ресурс] // Центральный металлический портал РФ. – Режим доступа: http://metallicheckiy-portal.ru.

16. Высокоточные токарные станки с ЧПУ HEADMAN Серия HCL. [Электронный ресурс] // Ассоциация «КАМИ». – Режим доступа: https://www.stanki.ru.

17. Технический контроль в машиностроении: справочник проектировщика / под ред. В. Н. Чупырина, А. Д. Никифорова. – Москва: Машиностроение, 1987. – 512 с.

18. Компас [Электронный ресурс] // Википедия. – Режим доступа: https://ru.wikipedia.org.

19. Рандин А. В., Коршунов Д. А. Моделирование листовых деталей в системе Компас-3D: методические указания для студентов машиностроительных специальностей. - Ульяновск: УлГТУ, 2009. - 44 с

20. PC-DMIS CMM [Электронный ресурс] // Hexagon Manufacturing Intelligence. – Режим доступа: https://www.hexagonmi.com.

21. Построение системы управления знаниями на предприятии. – учебное пособие / В.А. Дресвянников. – Москва: КНОРУС, 2011. – 162 с.

22. Строим систему обучения персонала / Т. Воротынцева, Е. Неделин. - Москва. – Издательствово: «Речь», 2010. – 211 с.

23. Марков Н. Н. Конструкция, расчет и эксплуатация контрольно – измерительных инструментов и приборов: учебник для машиностроительных техникумов / Н. Н. Марков, Г. М. Ганевский; ред. Н. Н. Марков. – 2-е изд., перераб. и доп. – Москва: Машиностроение, 1993. – 416 с

24. Методика выполнения измерений (МВИ) [Электронный ресурс] // Метрология. – Режим доступа: http://metrob.ru.

25. Слепцов В. В. Информационно-измерительные и управляющие системы координатно-измерительных машин и измерительных роботов. Концепция проектирования: монография / В. В. Слепцов, А. В. Тихонравов, Р. Ю. Курдюков; под ред. Слепцова В. В. – М.: МГУПИ, 2008. - 95 с

26. Нагинявичене Л. С. Применения координатных измерительных машин: учеб. пособие / Л. С. Нагинявичене; Каунас. политехн. ин-т им. Антанаса Снечкуса. - Вильнюс: Минвуз ЛитССР, 1987. - 47 с

27. Технологический классификатор деталей машиностроения и приборостроения / под ред. В. Р. Верченко. – М.: Машиностроение, 1974. – 168 с.

28. Осипова И. В. Методика профессионального обучения. Схемы, таблицы, комментарии: учеб. пособие для вузов / И. В. Осипова, О. В. Тарасюк, Ю. В. Осколкова, В. С. Локтина. – Екатеринбург: Изд-во Рос. гос. проф.- пед. ун-та, 2010. – 148 с.

29. Гузанов Б.Н. Дипломное проектирование в профессионально- педагогическом вузе: учеб. -метод. пособие / Б.Н. Гузанов, И.В. Осипова, О.В. Тарасюк, М.А. Черепанов. – Изд. 2-е, исправ. – Екатеринбург: Изд-во ФГАОУ ВПО «Рос. гос. проф.-пед. ун-т», 2012. – 182 с.

30. Бородина Н. В. Подготовка педагогов профессионального обучения к перспективно-тематическому планированию: модульный подход: учеб. пособие для вузов / Н. В. Бородина, М. В. Горонович, М. И. Фейгина; Рос. гос. проф.- пед. ун-т; Урал. отд-ние Рос. акад. образования. – Екатеринбург: Издательство РГППУ, 2002. – 259 с

# <span id="page-62-0"></span>ПРИЛОЖЕНИЕ А - Чертеж заготовки детали «Опора»

<span id="page-63-0"></span>ПРИЛОЖЕНИЕ Б - Чертеж детали «Опора»

# <span id="page-64-0"></span>ПРИЛОЖЕНИЕ В - Акт о внедрении

# <span id="page-65-0"></span>ПРИЛОЖЕНИЕ Г - Технологическая инструкция №576а